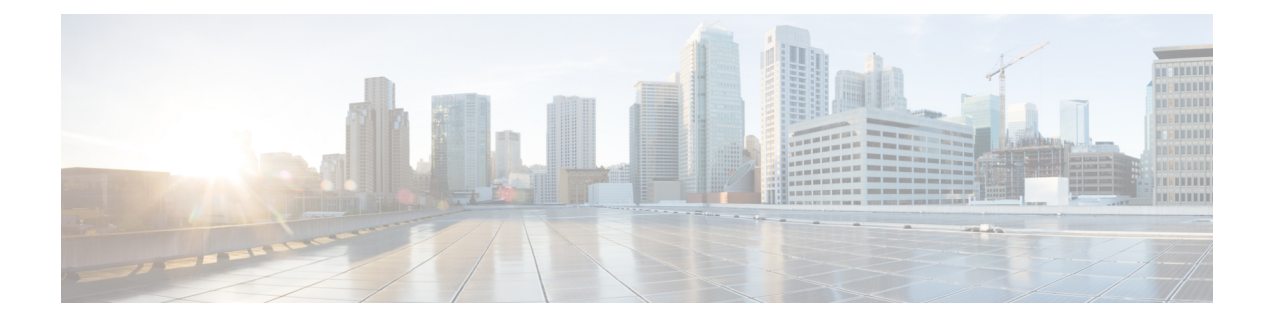

### **VMware Network Tasks**

This chapter contains the following sections:

- Add Host [VMKernel](#page-2-0) Port to VMware dvSwitch, on page 3
- Add Network to [VMware](#page-4-0) VM, on page 5
- Add PNIC to VMWare [dvSwitch,](#page-5-0) on page 6
- Add PNIC to [VMWare](#page-6-0) vSwitch, on page 7
- Add [VMWare](#page-7-0) vNICs to VM, on page 8
- Add [VMware](#page-10-0) Port Group To Network Policy, on page 11
- Add VMware Service Console [PortGroup,](#page-11-0) on page 12
- Add VMware [VMKernel](#page-12-0) Port on dvSwitch, on page 13
- Add [VMware](#page-13-0) Virtual Adapter, on page 14
- Assign [VMware](#page-15-0) Port Group to Group, on page 16
- Assign VMware [dvPortGroup](#page-16-0) to Group, on page 17
- Create [DVPortGroup,](#page-17-0) on page 18
- Create DVS witch, on page 19
- Create [VMKernel](#page-19-0) Port Group, on page 20
- Create [VMware](#page-21-0) Port Group, on page 22
- Create [Virtual](#page-23-0) Nic, on page 24
- Create [vSwitch,](#page-24-0) on page 25
- Delete [DVPortGroup,](#page-25-0) on page 26
- Delete [DVSwitch,](#page-26-0) on page 27
- Delete Port Group From [Network](#page-27-0) Policy, on page 28
- Delete [VMware](#page-28-0) VM vNICs, on page 29
- Delete [VMware](#page-29-0) Virtual Nic, on page 30
- Delete [VMware](#page-30-0) vSwitch, on page 31
- Enable [Discovery](#page-31-0) Protocol on VMware dvSwitch, on page 32
- Generate VMware Generic [PortGroup](#page-32-0) Identity, on page 33
- Migrate Default VMWare vSwitch to [DVSwitch,](#page-33-0) on page 34
- Migrate Default VMware vSwitch to [DVSwitch](#page-34-0) By Mapping Policy, on page 35
- Migrate VMware vSwitch PNIC to [dvSwitch,](#page-35-0) on page 36
- Migrate VMware vSwitch [VMkernal](#page-36-0) Port to dvSwitch, on page 37
- Modify VMWare [DVSwitch](#page-37-0) For NIOC, on page 38
- Modify VMWare [DVSwitch](#page-38-0) For System Network Resource Pool Traffic Setting, on page 39
- Modify VMWare dv [PortGroup,](#page-39-0) on page 40
- Modify VMWare [dvSwitch](#page-40-0) Teaming and Failover Settings, on page 41
- Modify VMkernel Port [Properties,](#page-41-0) on page 42
- Modify VMware [PortGroup,](#page-42-0) on page 43
- Modify VMware VM [Network,](#page-43-0) on page 44
- Modify [VMware](#page-44-0) vSwitch, on page 45
- [Remove](#page-45-0) DV Port Group from Group, on page 46
- Remove VMware [Networking,](#page-46-0) on page 47
- Remove VMware Virtual [Adapters,](#page-47-0) on page 48
- [UnAssign](#page-48-0) Port Group from User Group, on page 49
- [UnAssociate](#page-49-0) PNICs from VMWare vSwitch, on page 50
- Update [Network](#page-50-0) Policy, on page 51

# <span id="page-2-0"></span>**Add Host VMKernel Port to VMware dvSwitch**

### **Summary Description Inputs**

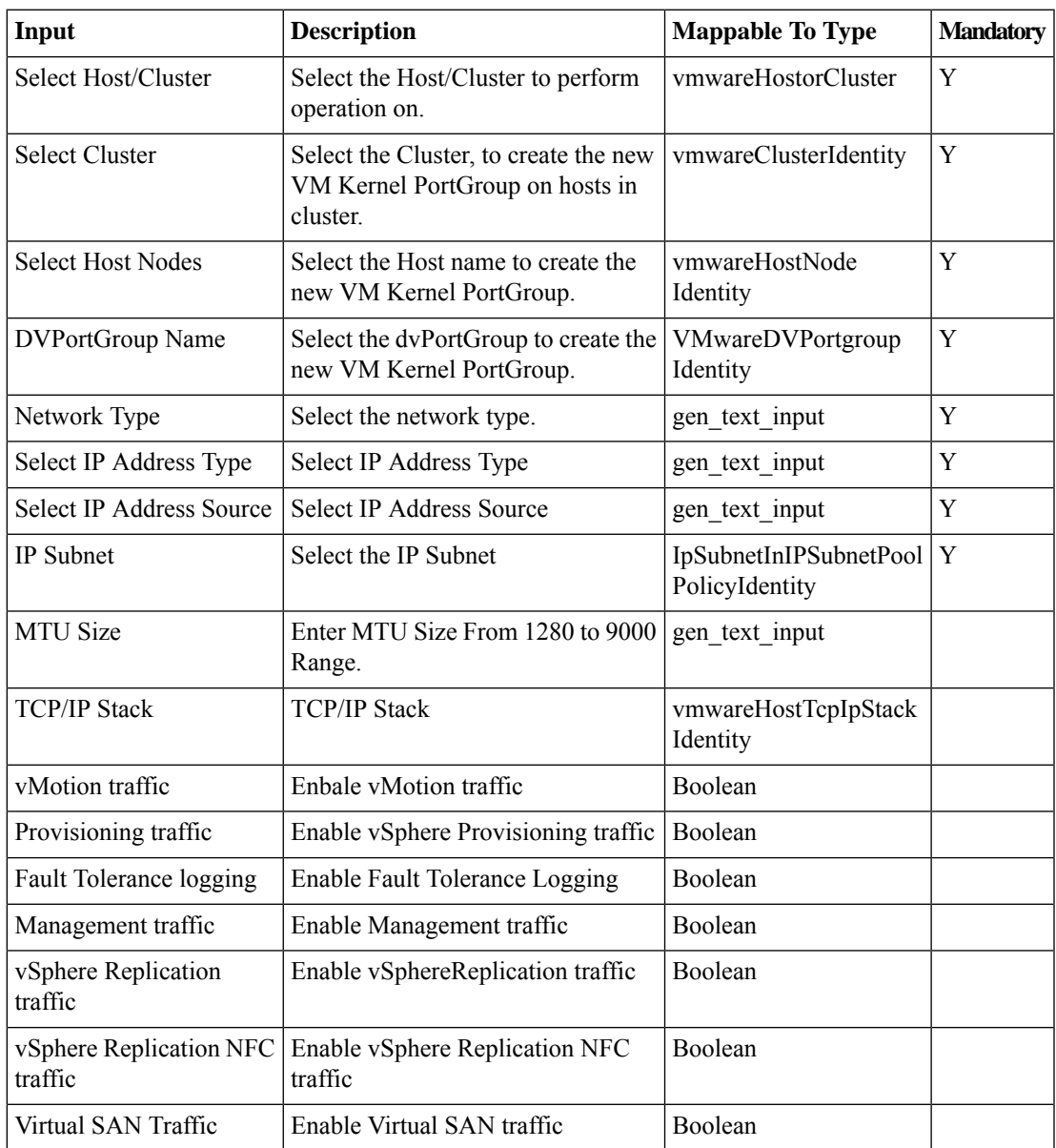

### **Outputs**

Ι

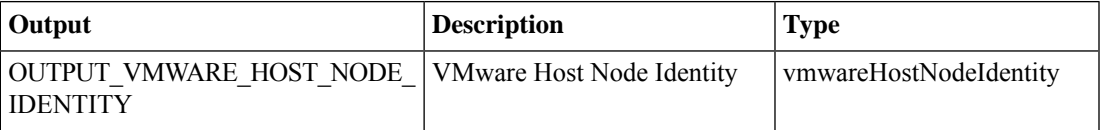

 $\mathbf I$ 

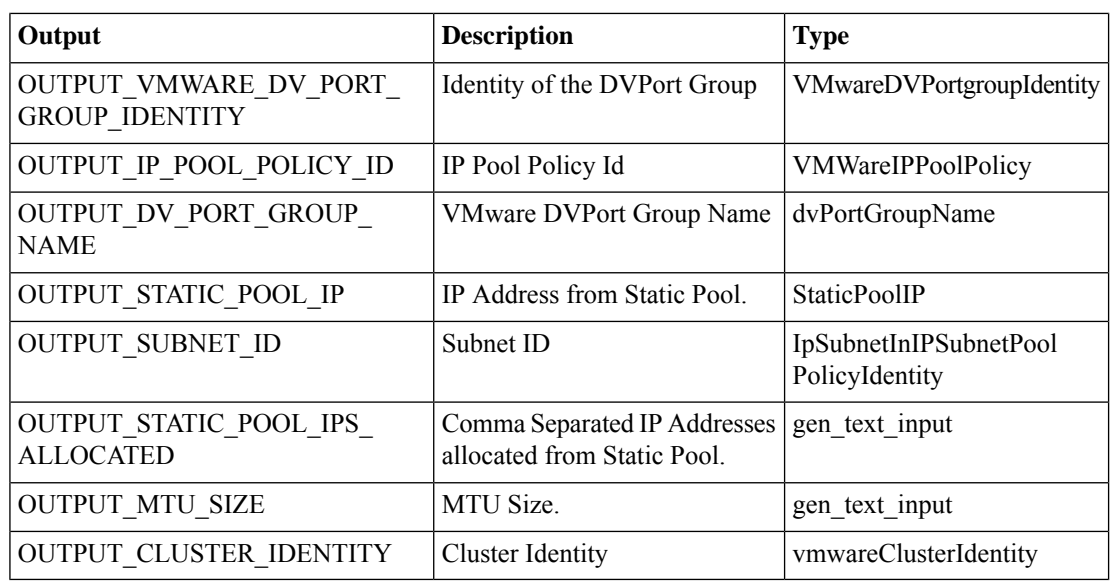

### <span id="page-4-0"></span>**Add Network to VMware VM**

### **Summary**

Connects a Virtual Machine to a network.

### **Description**

This task adds a network to a VM. This task adds a port group to VM, through which the VM is connected in the network.

### **Inputs**

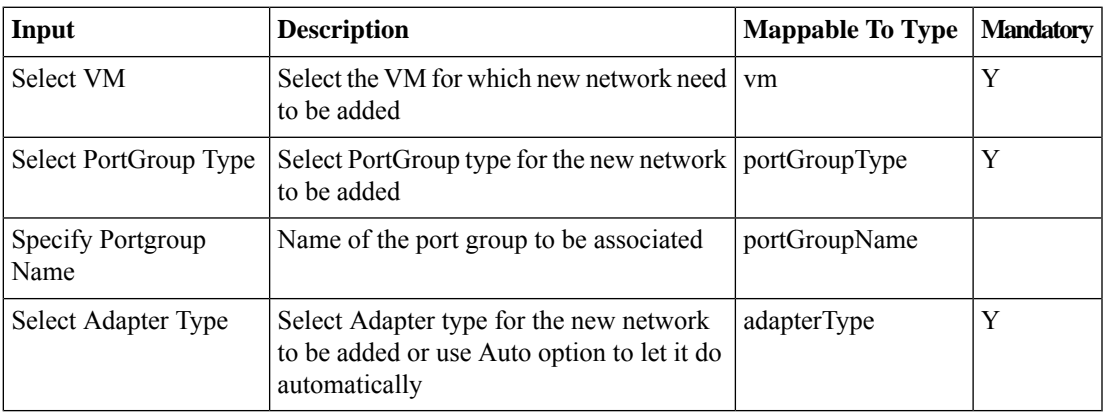

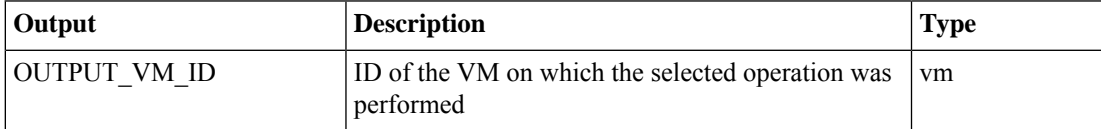

# <span id="page-5-0"></span>**Add PNIC to VMWare dvSwitch**

### **Summary Description Inputs**

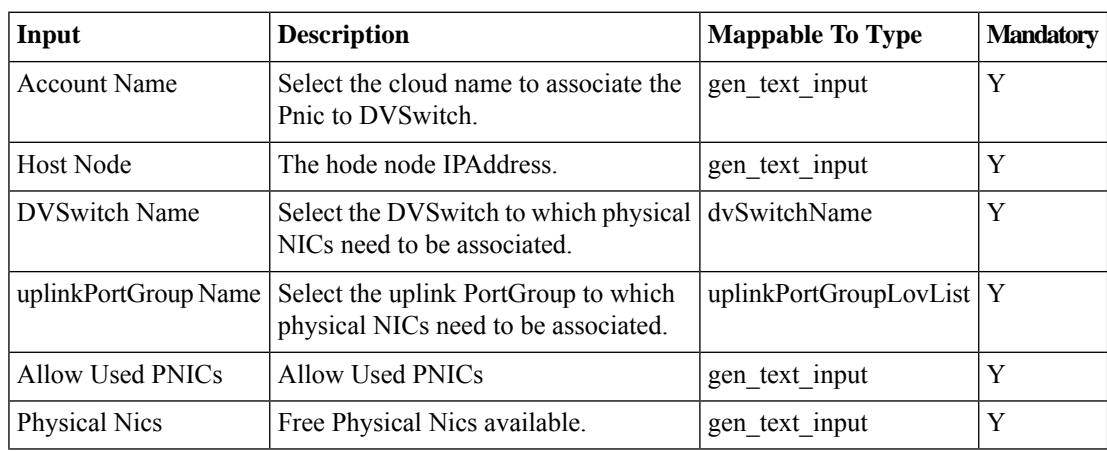

### **Outputs**

No Outputs

i.

I

## <span id="page-6-0"></span>**Add PNIC to VMWare vSwitch**

### **Summary Description Inputs**

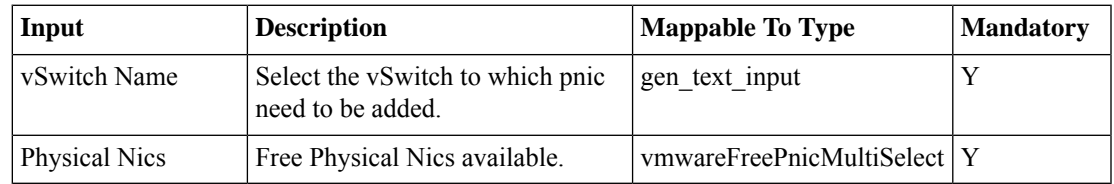

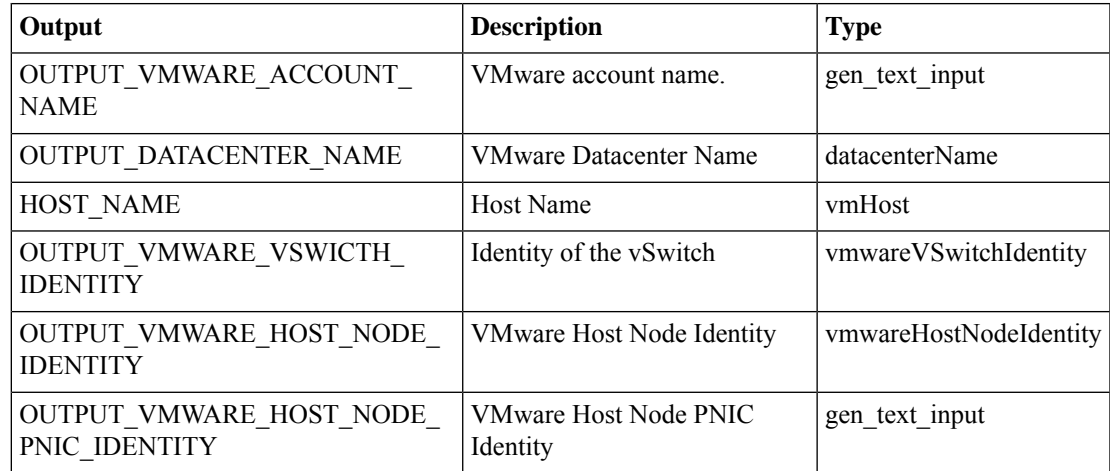

### <span id="page-7-0"></span>**Add VMWare vNICs to VM**

#### **Summary**

Adds new virtual network interface cards to the VM.

### **Description**

This task adds new virtual network interface cards to the VM. If the Replace option is selected, then all the existing NICs on the VM will be removed and new NICs will be added. If the Add option is selected, then the new NICs will be added to the VM in addition to the existing NICs.

### **Inputs**

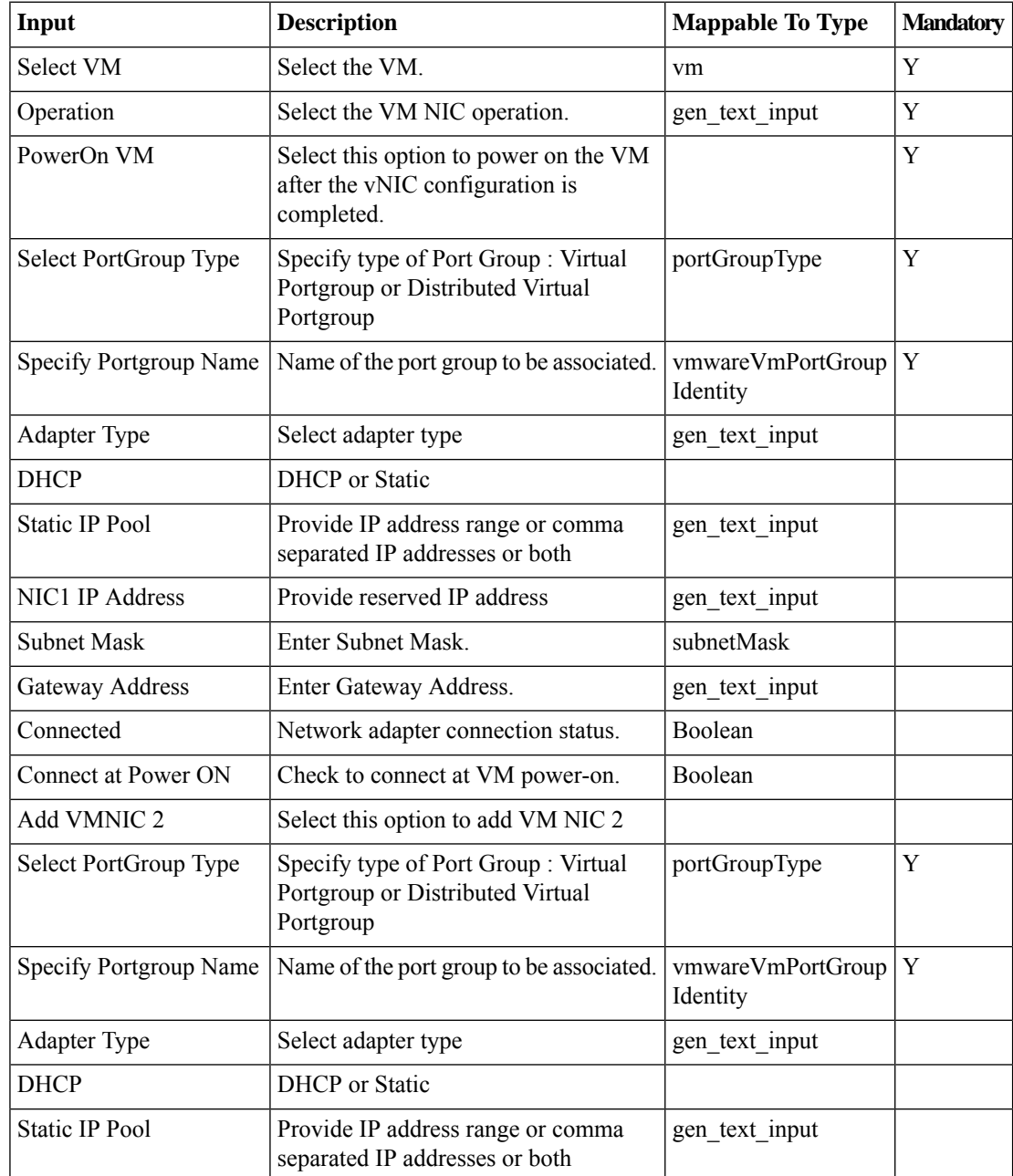

 $\mathbf{l}$ 

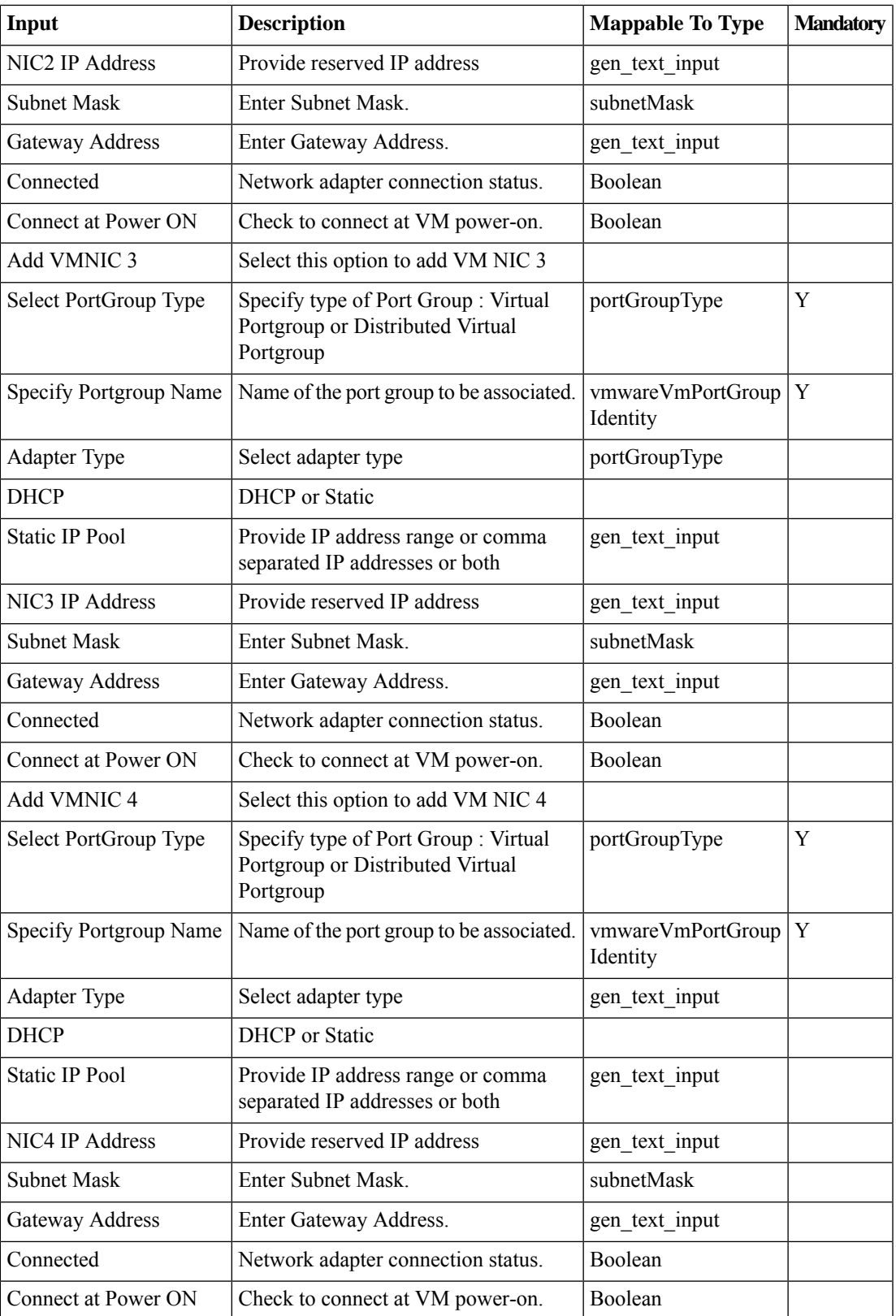

 $\mathbf l$ 

### **Outputs**

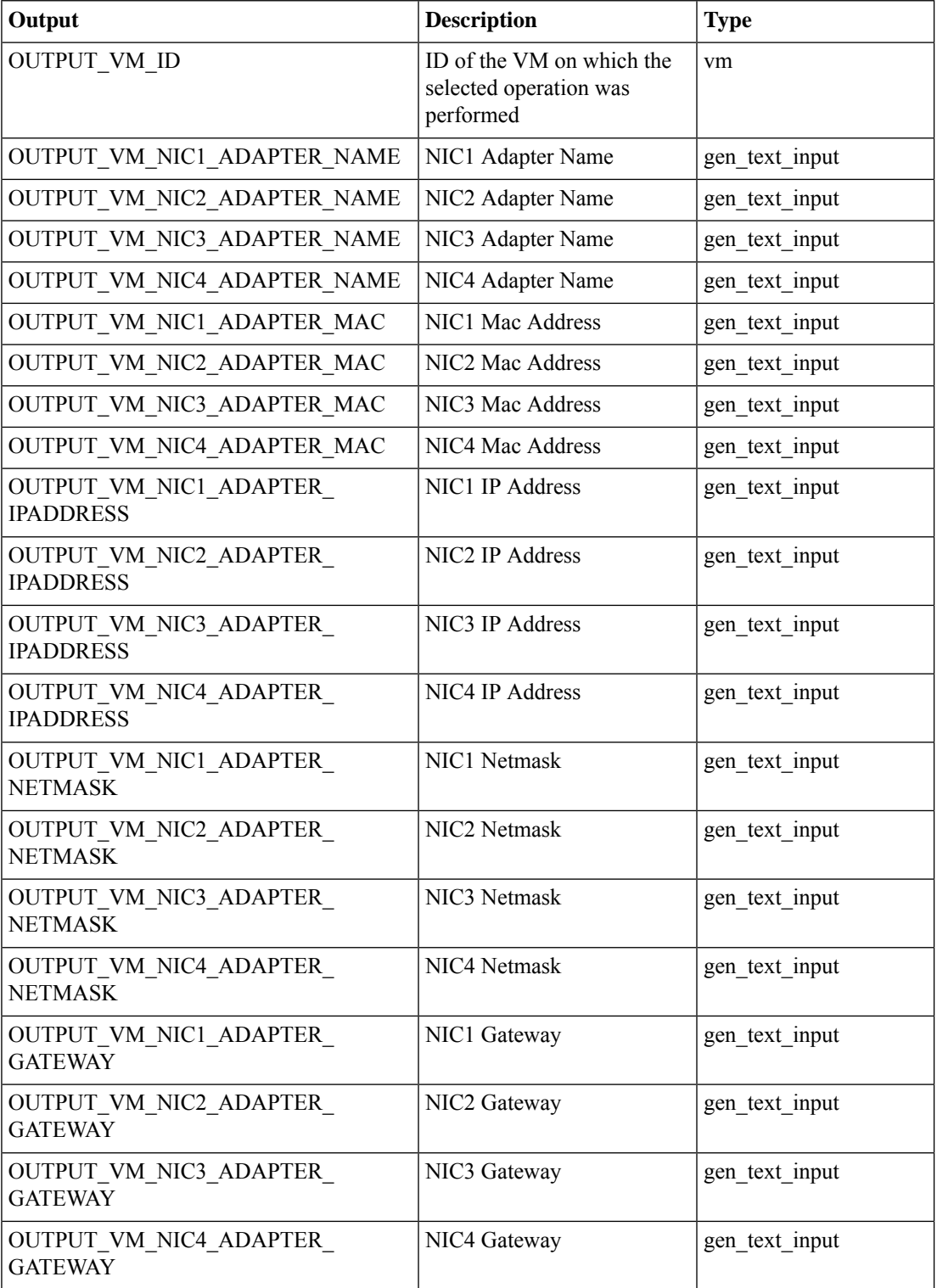

i.

### <span id="page-10-0"></span>**Add VMware Port Group To Network Policy**

### **Summary**

Adds a new port group to an existing NIC configuration of the selected network policy. **Description**

The adds a VMware port group into the NIC alias for the selected network policy.

### **Inputs**

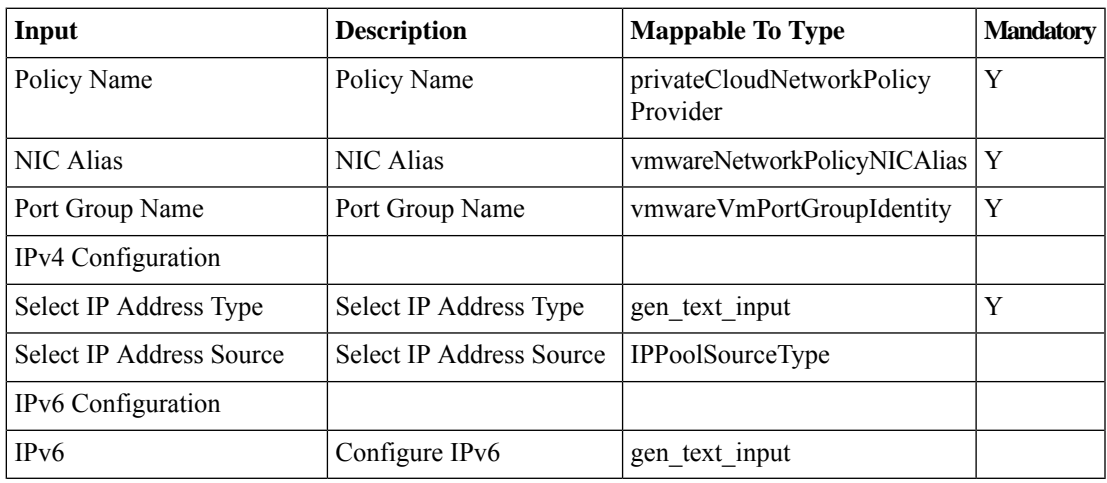

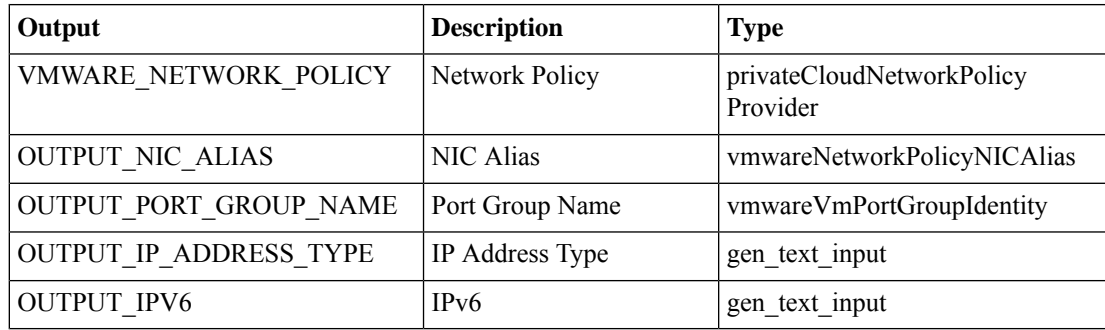

# <span id="page-11-0"></span>**Add VMware Service Console PortGroup**

### **Summary**

Adds a new service console port group.

### **Description**

This task adds a new service console port group.

### **Inputs**

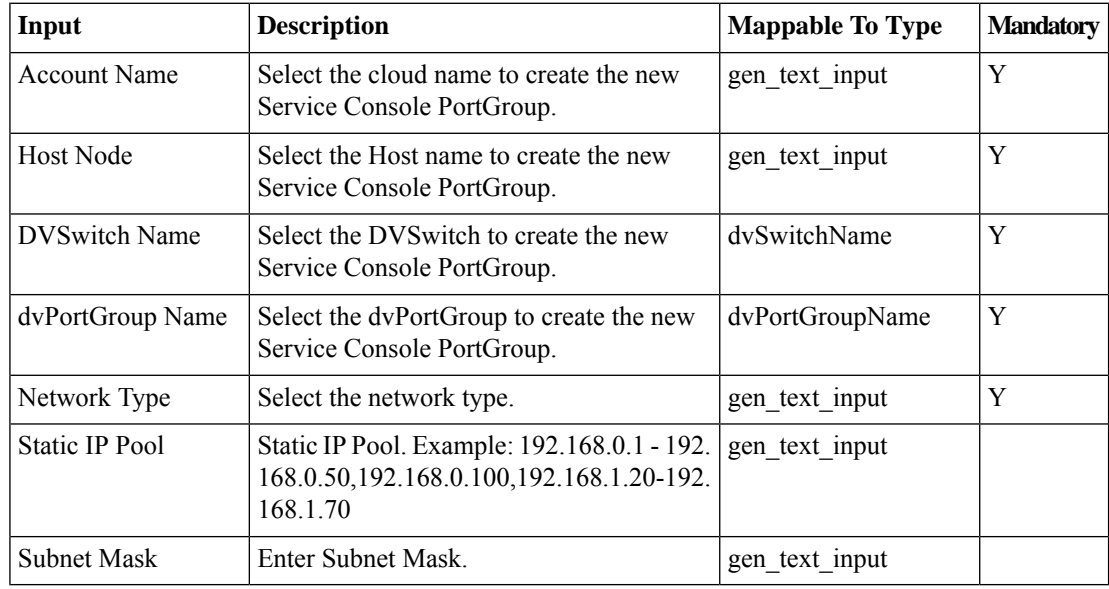

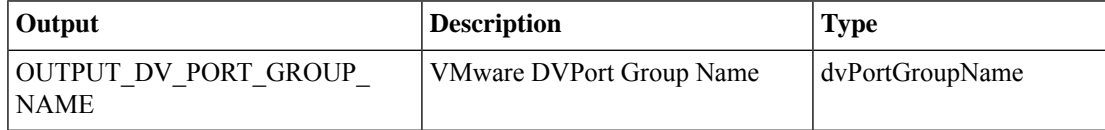

# <span id="page-12-0"></span>**Add VMware VMKernel Port on dvSwitch**

### **Summary Description Inputs**

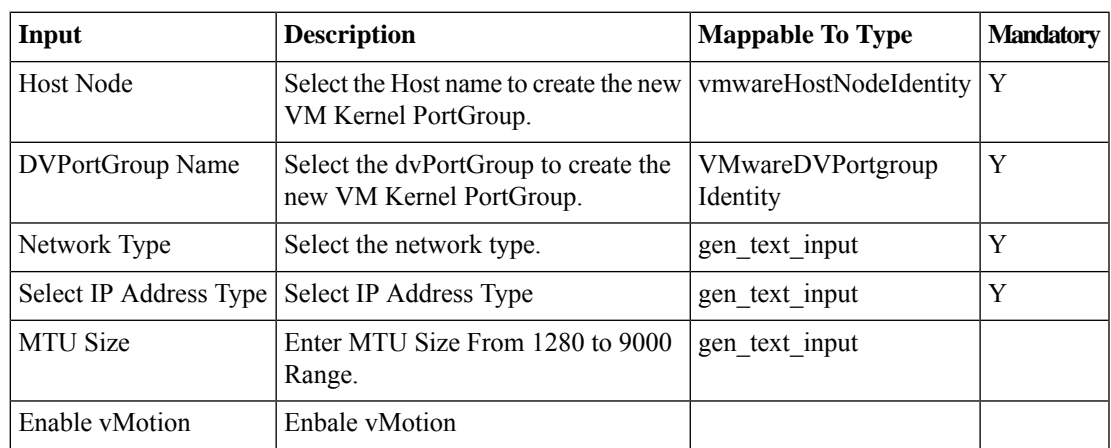

### **Outputs**

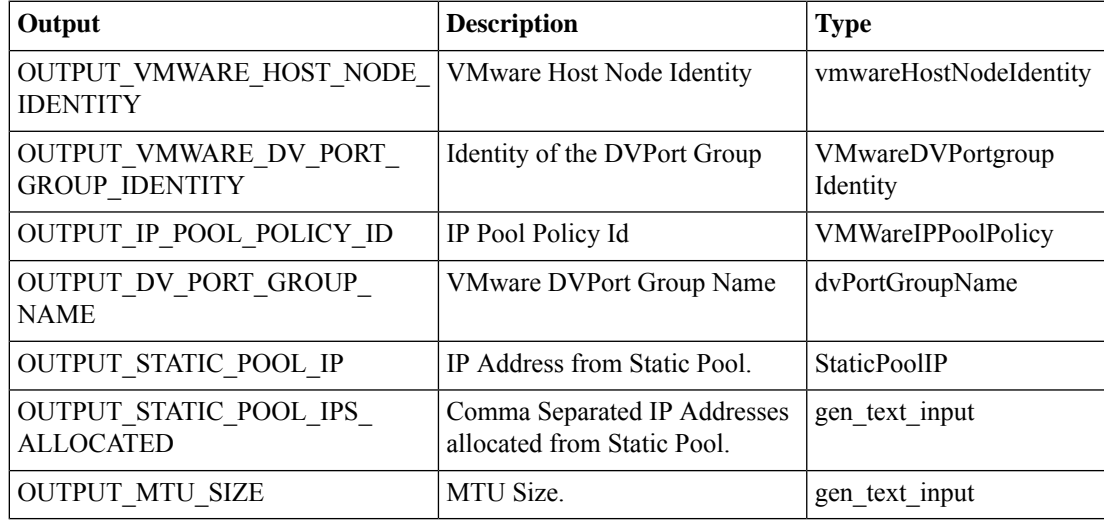

# <span id="page-13-0"></span>**Add VMware Virtual Adapter**

### **Summary**

Adds a virtual adapter for the host on a DvSwitch.

### **Description**

This task adds a virtual adapter for the host on a DvSwitch.

### **Inputs**

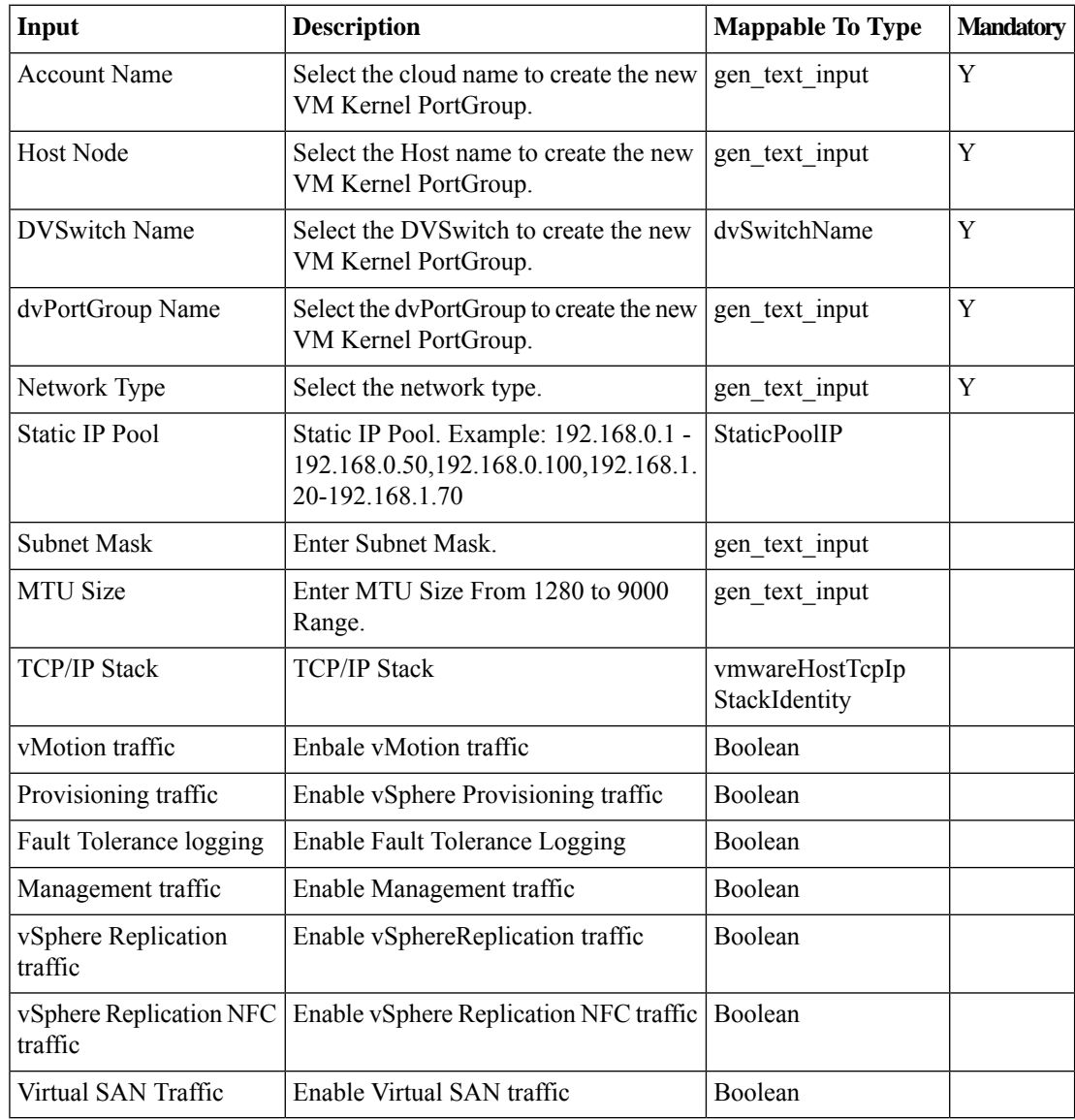

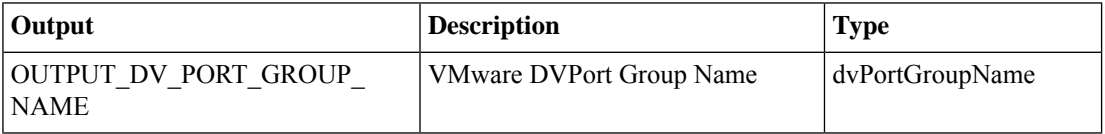

 $\mathbf{l}$ 

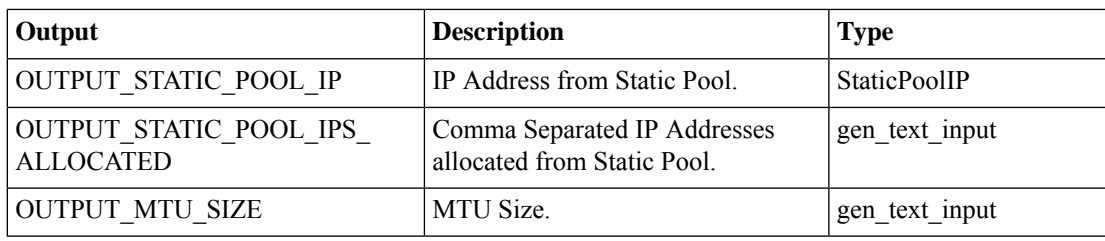

# <span id="page-15-0"></span>**Assign VMware Port Group to Group**

### **Summary**

Assigns a port group to the selected UCS Director group.

### **Description**

This task assigns a port group to a UCS Director group.

### **Inputs**

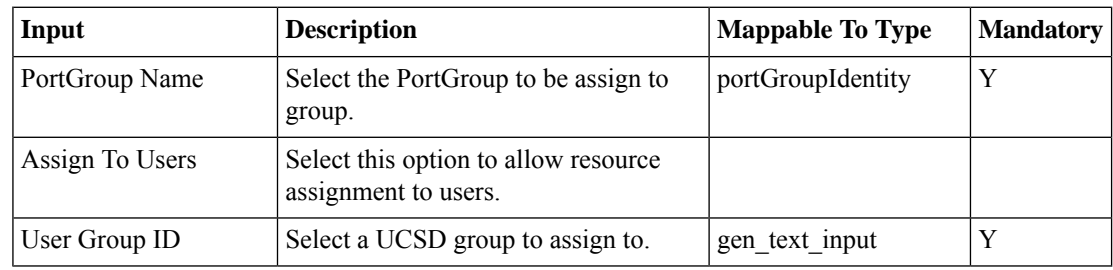

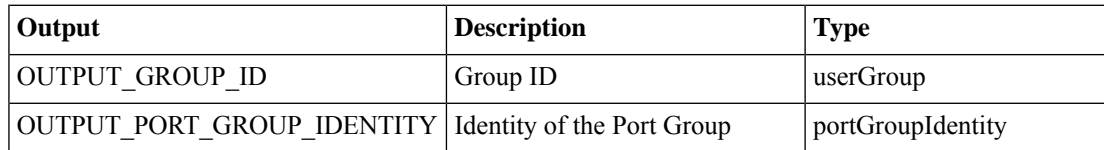

# <span id="page-16-0"></span>**Assign VMware dvPortGroup to Group**

### **Summary**

Assigns a DV port group to a selected UCS Director group.

### **Description**

This task assigns a distributed virtual port group to a UCS Director group.

### **Inputs**

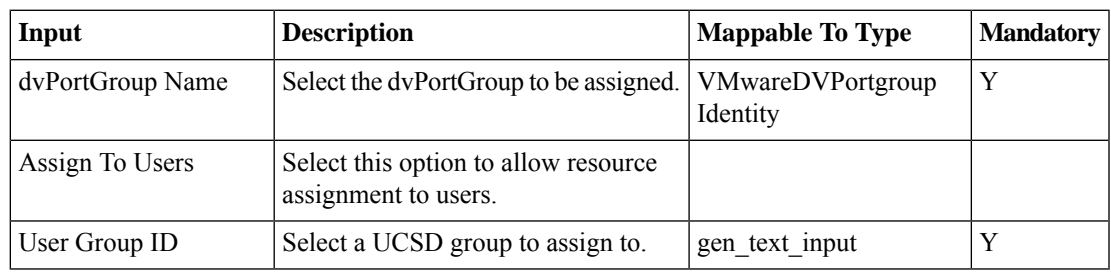

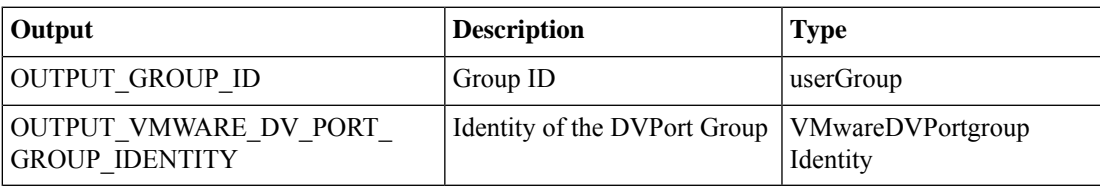

# <span id="page-17-0"></span>**Create DVPortGroup**

### **Summary**

Creates a distributed virtual port group in a DvSwitch.

### **Description**

This task creates a new distributed virtual port group within a DvSwitch.

### **Inputs**

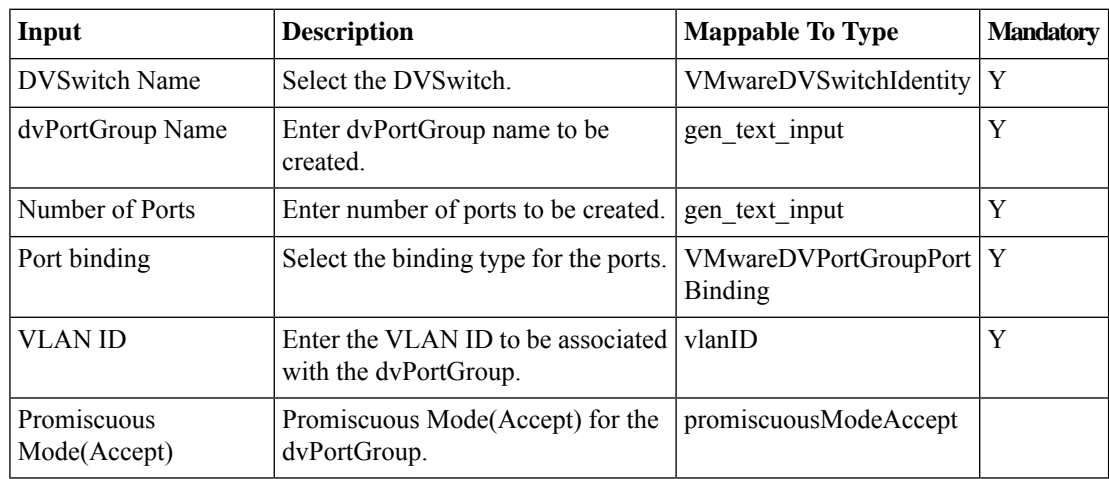

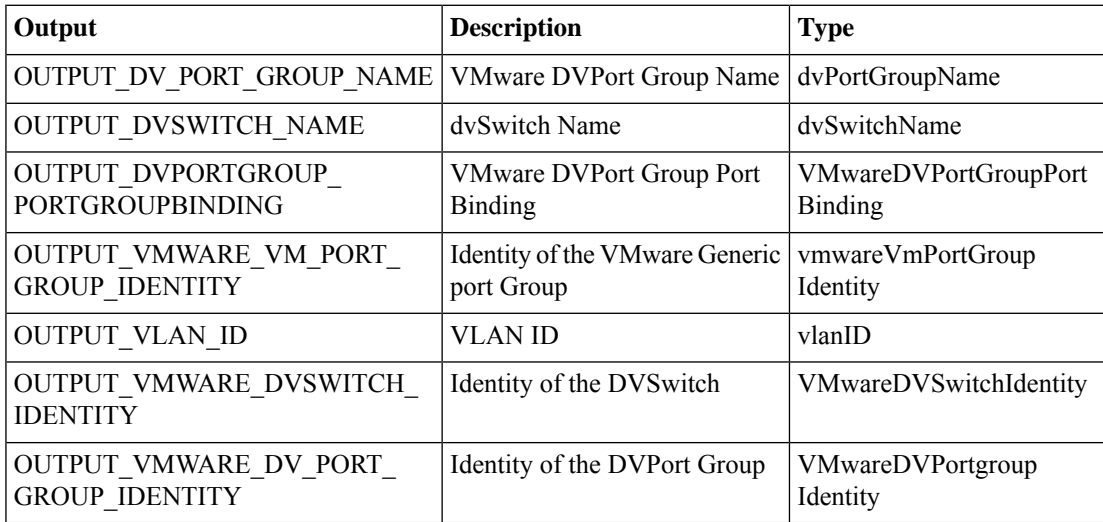

# <span id="page-18-0"></span>**Create DVSwitch**

### **Summary Description Inputs**

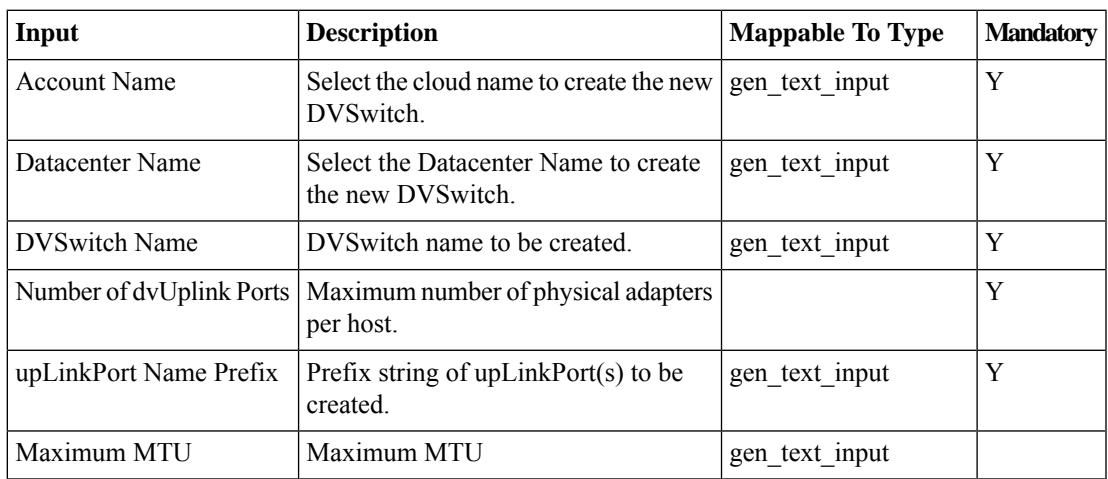

### **Outputs**

I

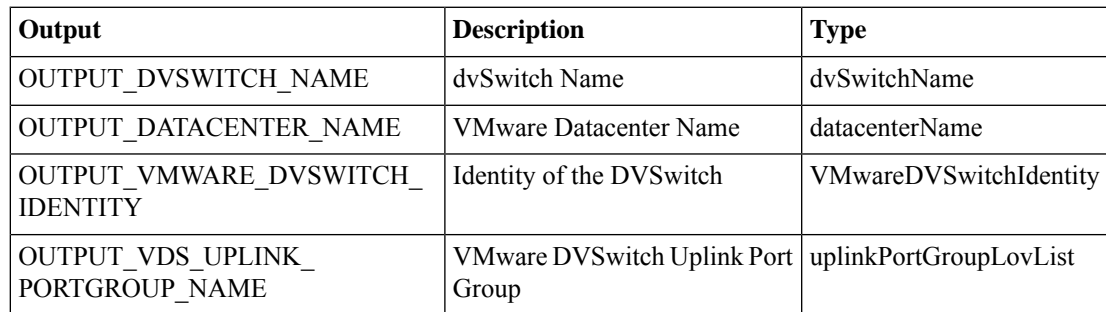

# <span id="page-19-0"></span>**Create VMKernel Port Group**

### **Summary**

Creates a VMkernel port group.

### **Description**

This task creates a VMkernel port group on the selected vSwitch.

### **Inputs**

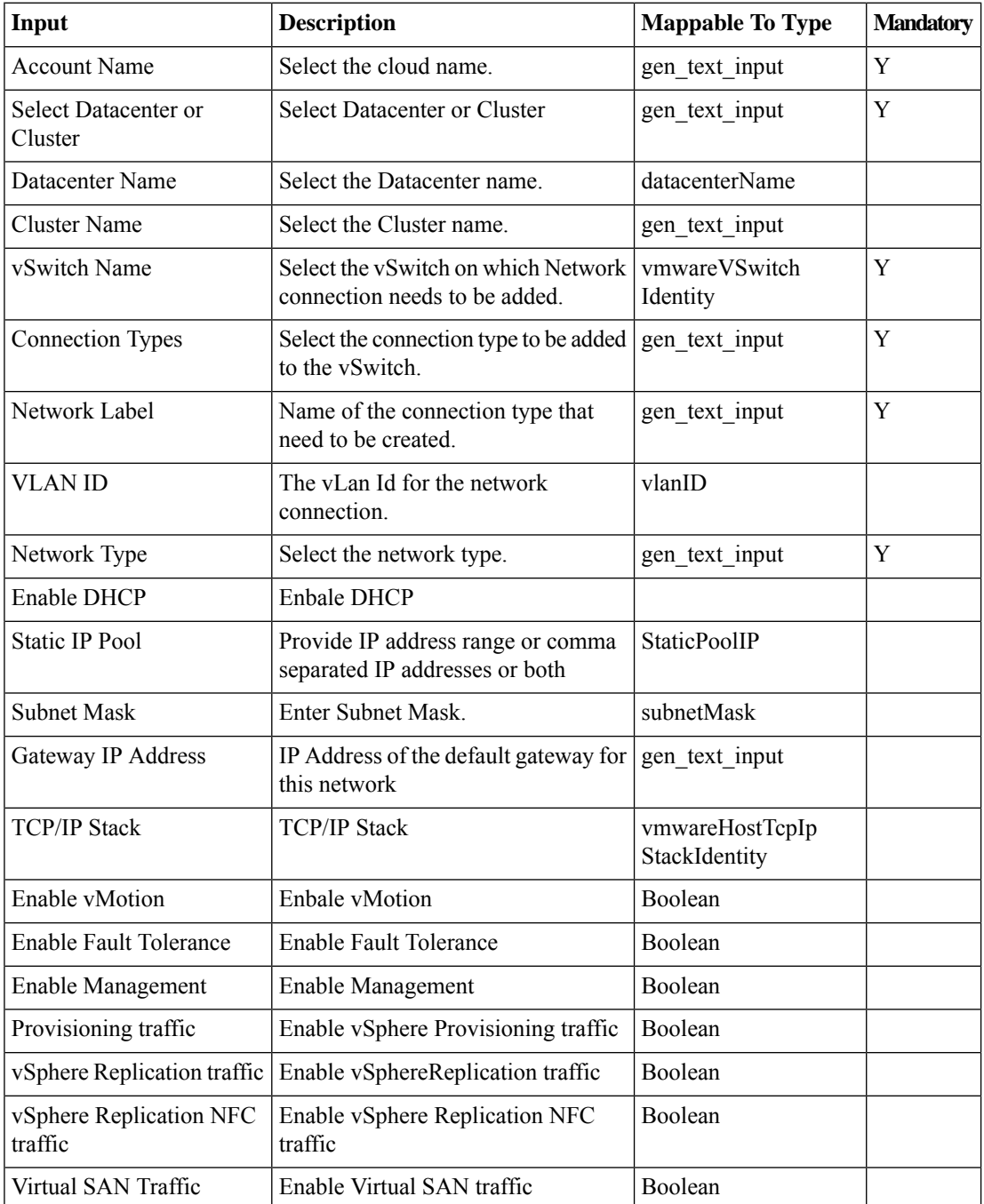

 $\mathbf{l}$ 

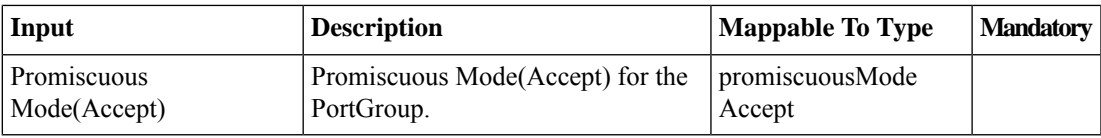

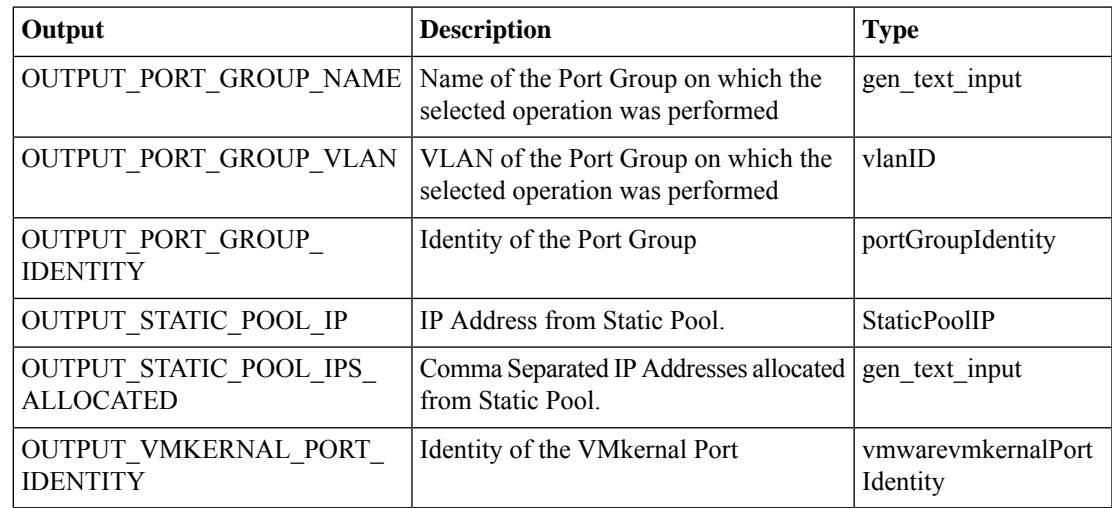

# <span id="page-21-0"></span>**Create VMware Port Group**

#### **Summary**

Adds the Virtual Machine, VMKernel or Service Console VMware Network Connection types. **Description**

The tasks adds the Virtual Machine, VMKernel or Service Console VMware Connection types to a vSwitch present in a host.

### **Inputs**

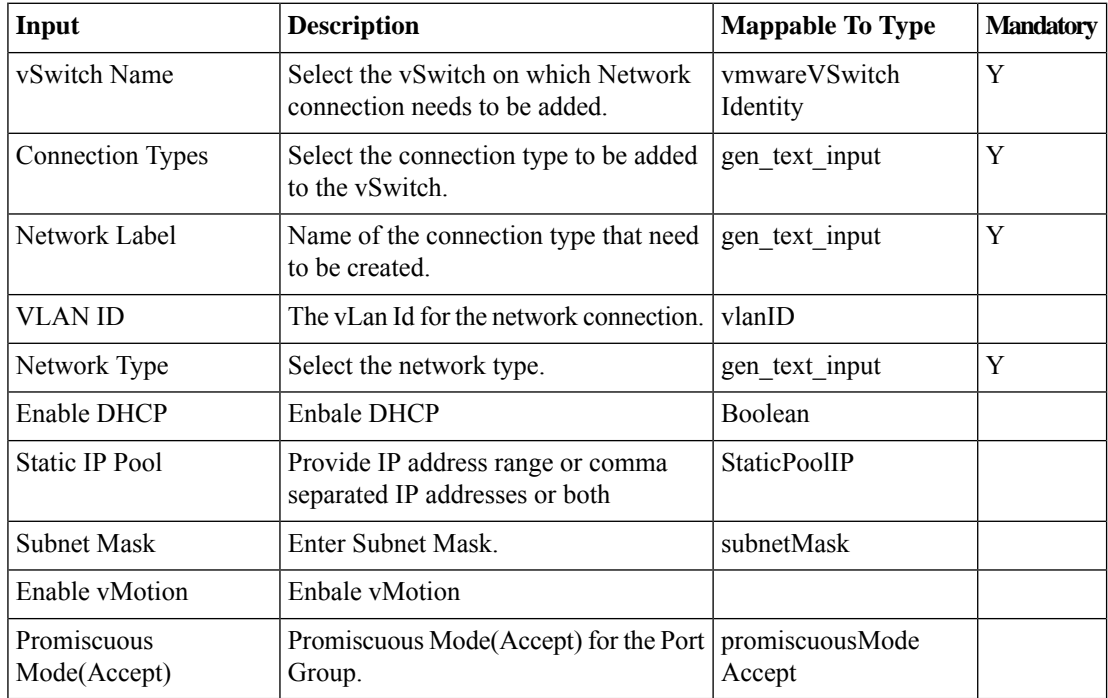

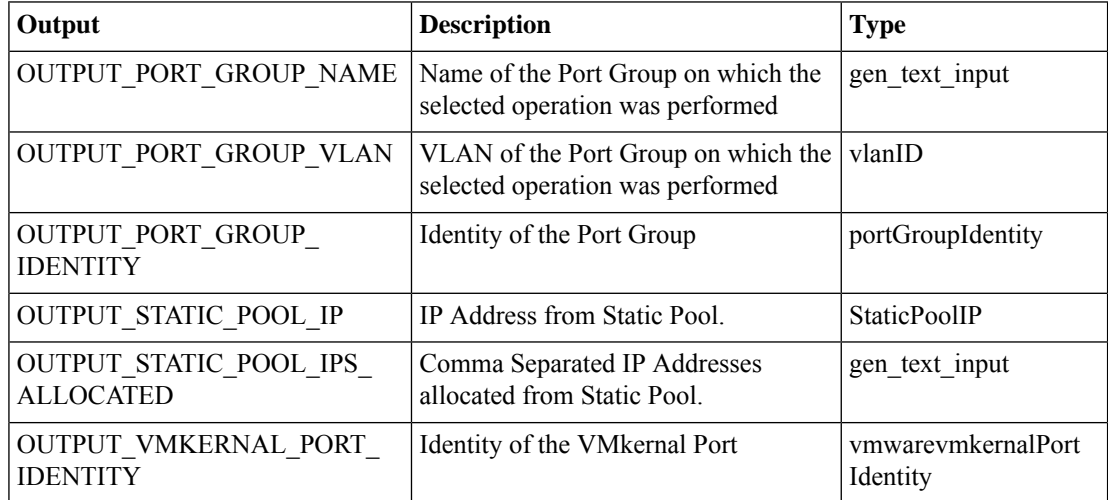

 $\mathbf{l}$ 

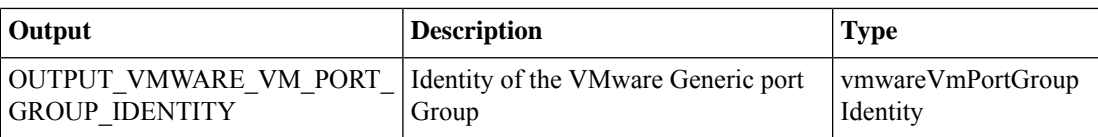

I

# <span id="page-23-0"></span>**Create Virtual Nic**

### **Summary Description Inputs**

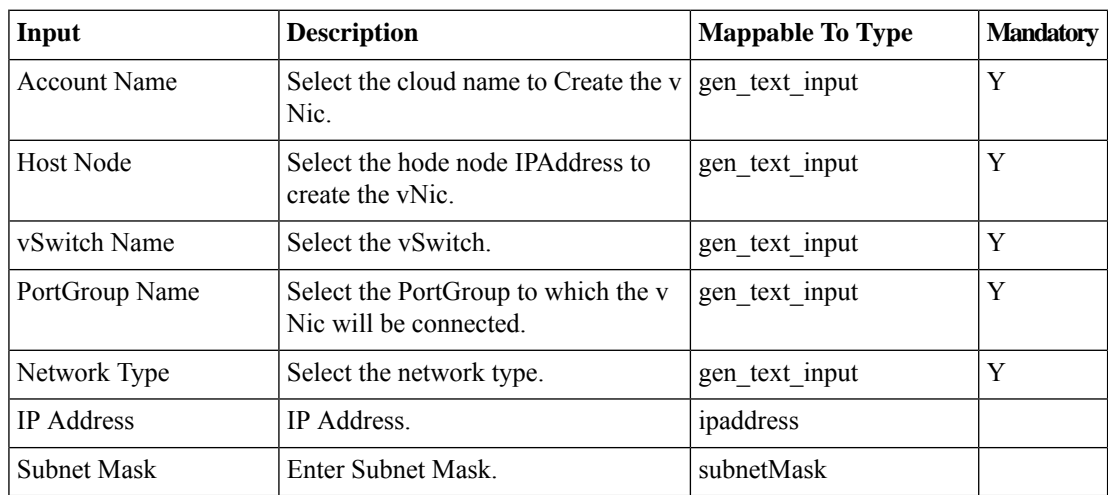

### **Outputs**

### <span id="page-24-0"></span>**Create vSwitch**

### **Summary**

Creates a virtual switch on the selected host.

### **Description**

This task creates a vSwitch on the selected host for the selected cloud.

### **Inputs**

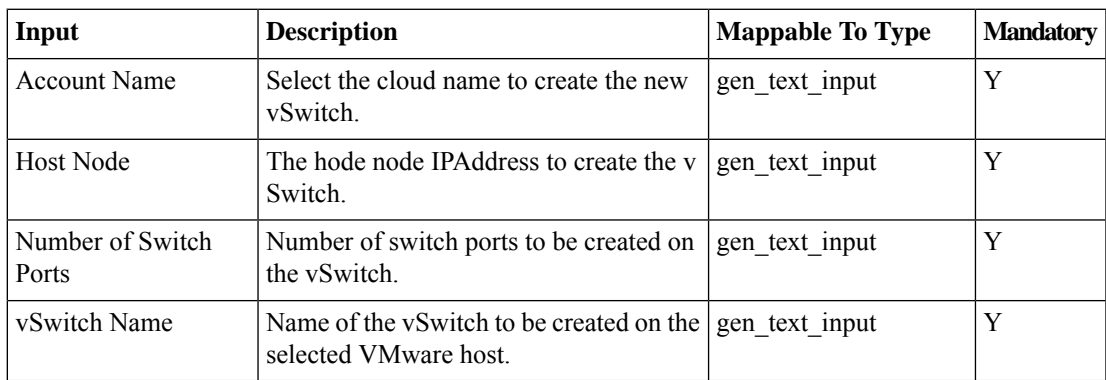

### **Outputs**

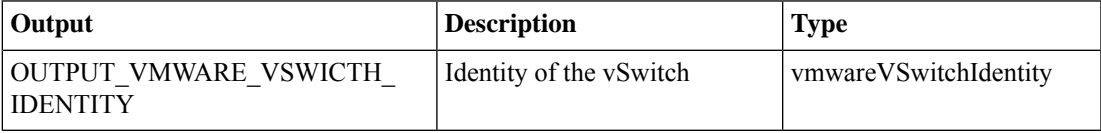

# <span id="page-25-0"></span>**Delete DVPortGroup**

### **Summary**

Deletes a distributed virtual port group in a DvSwitch.

### **Description**

This task deletes the selected distributed virtual port group in the DvSwitch.

### **Inputs**

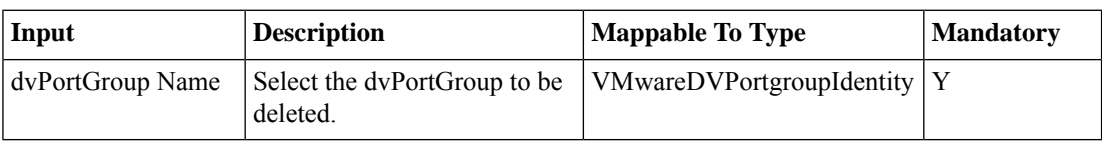

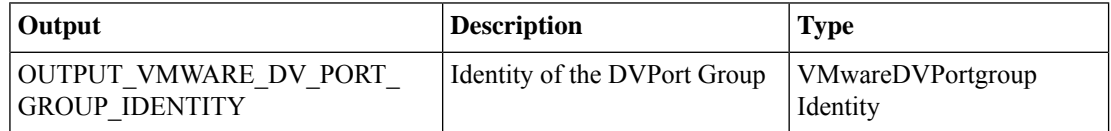

 $\mathbf{l}$ 

# <span id="page-26-0"></span>**Delete DVSwitch**

### **Summary Description Inputs**

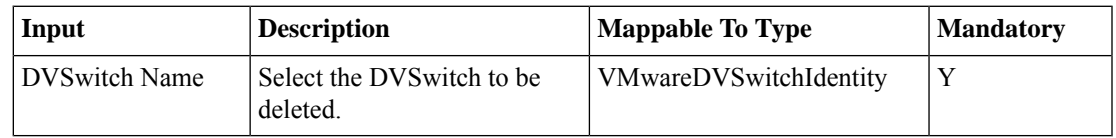

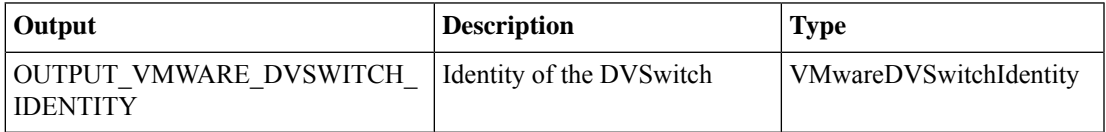

### <span id="page-27-0"></span>**Delete Port Group From Network Policy**

### **Summary**

Deletes the selected port group from an existing NIC configuration of the selected network policy. **Description**

The task deletes the selected VMware port group from the NIC alias for the selected network policy. **Inputs**

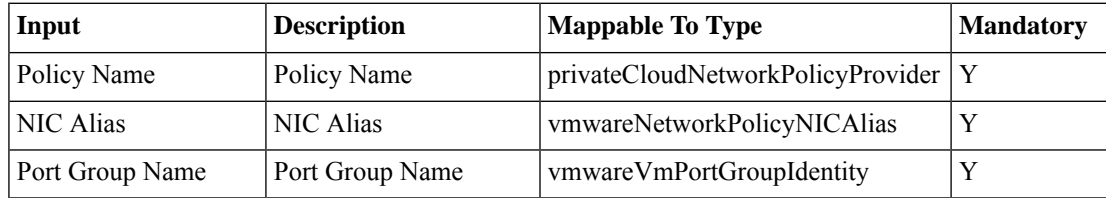

### **Outputs**

### <span id="page-28-0"></span>**Delete VMware VM vNICs**

### **Summary**

Deletes virtual network interface cards from the VM.

### **Description**

This task deletes one or more virtual network interface cards from the VM.

### **Inputs**

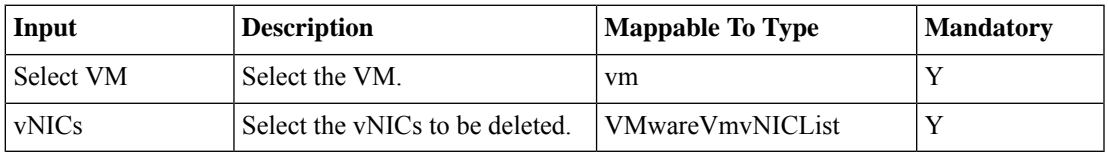

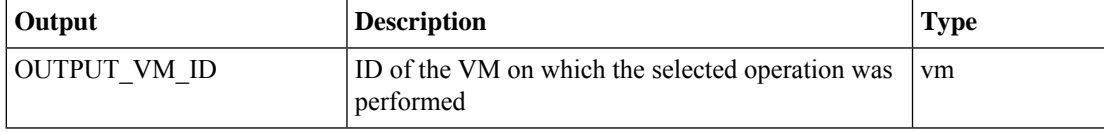

# <span id="page-29-0"></span>**Delete VMware Virtual Nic**

### **Summary**

Deletes a virtual NIC from the port group.

### **Description**

This task deletes the selected virtual NIC from the selected port group.

### **Inputs**

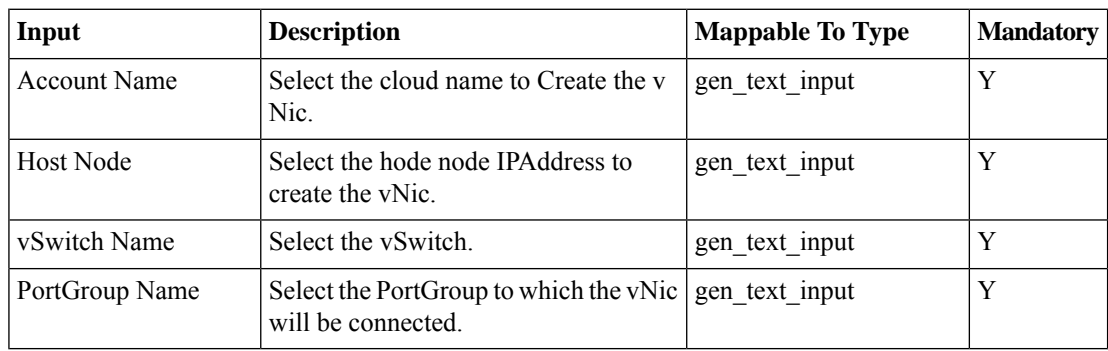

### **Outputs**

### <span id="page-30-0"></span>**Delete VMware vSwitch**

#### **Summary**

Deletes a vSwitch.

### **Description**

This task deletes a vSwitch. Once a vSwitch is deleted all the port groups associated with the vSwitch are associated with the default vSwitch.

### **Inputs**

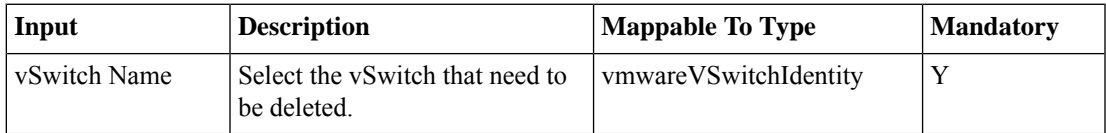

### **Outputs**

# <span id="page-31-0"></span>**Enable Discovery Protocol on VMware dvSwitch**

### **Summary Description**

**Inputs**

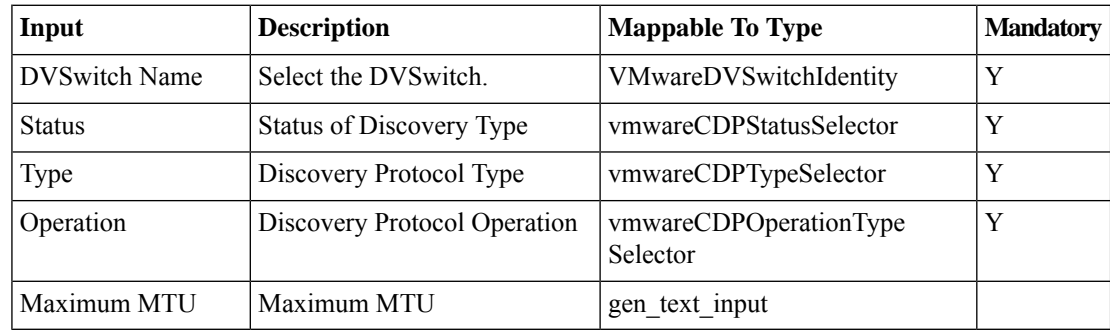

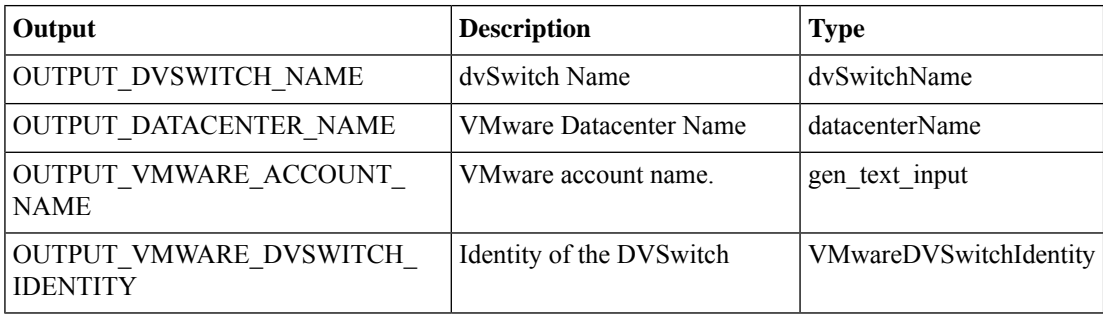

# <span id="page-32-0"></span>**Generate VMware Generic PortGroup Identity**

**Summary Description Inputs**

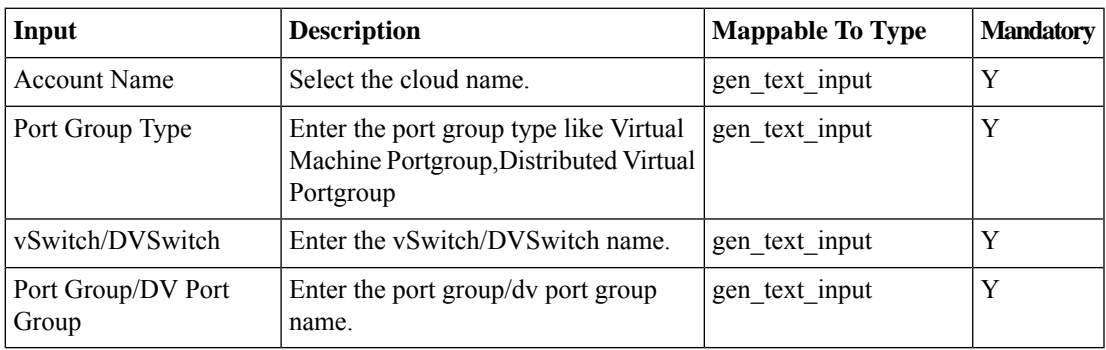

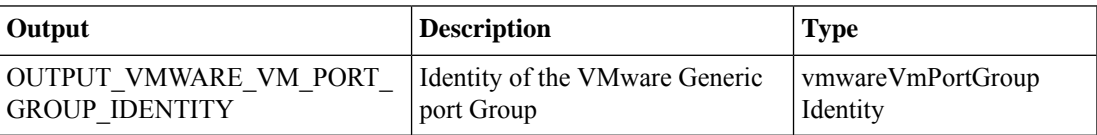

# <span id="page-33-0"></span>**Migrate Default VMWare vSwitch to DVSwitch**

**Summary Description**

**Inputs**

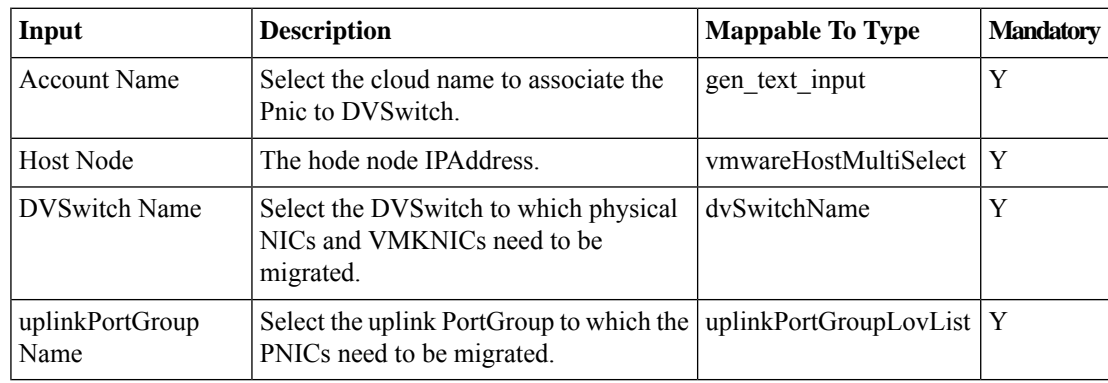

### **Outputs**

# <span id="page-34-0"></span>**Migrate Default VMware vSwitch to DVSwitch By Mapping Policy**

### **Summary Description Inputs**

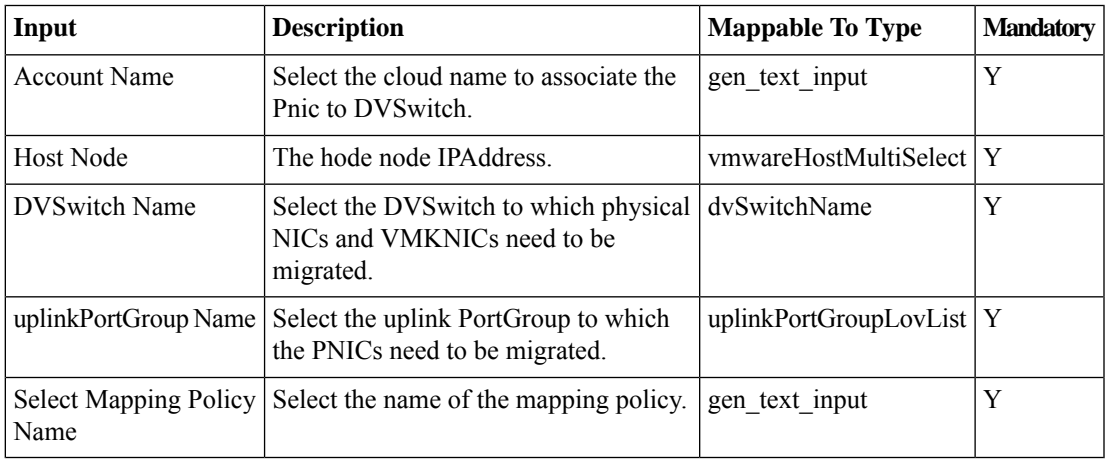

### **Outputs**

# <span id="page-35-0"></span>**Migrate VMware vSwitch PNIC to dvSwitch**

**Summary Description Inputs**

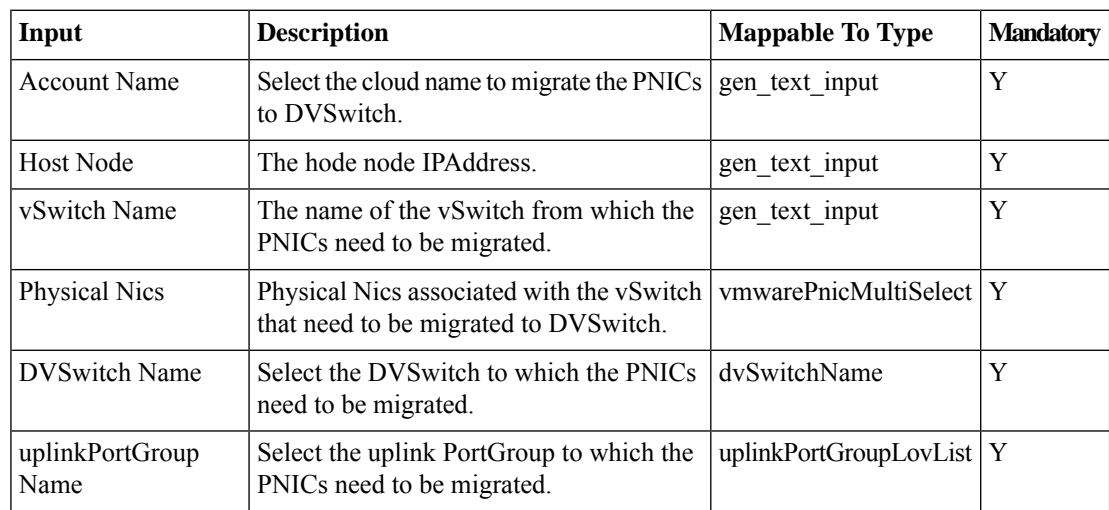

### **Outputs**

 $\overline{\phantom{a}}$ 

# <span id="page-36-0"></span>**Migrate VMware vSwitch VMkernal Port to dvSwitch**

**Summary Description Inputs**

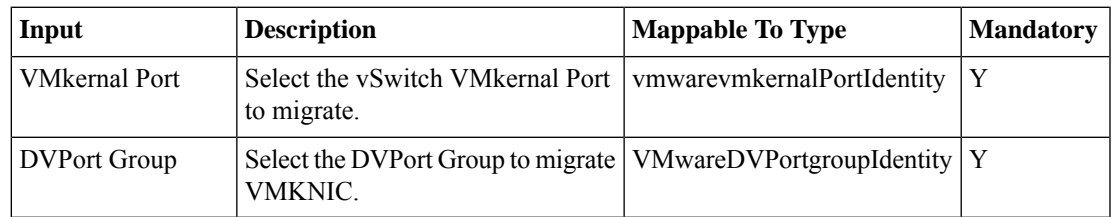

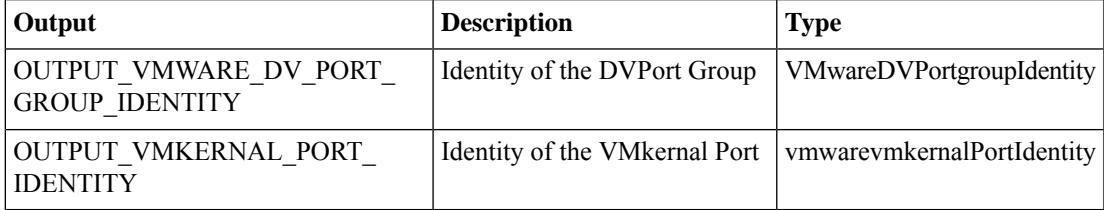

I

# <span id="page-37-0"></span>**Modify VMWare DVSwitch For NIOC**

### **Summary Description**

### **Inputs**

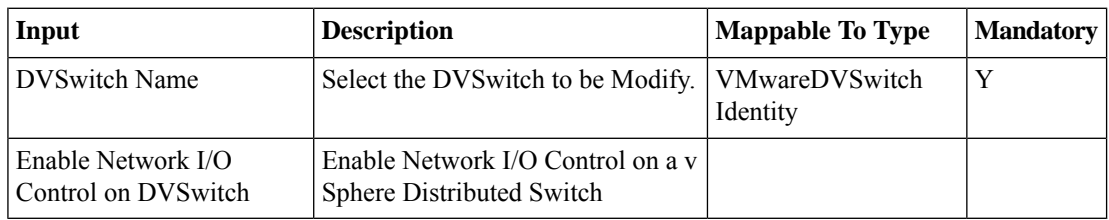

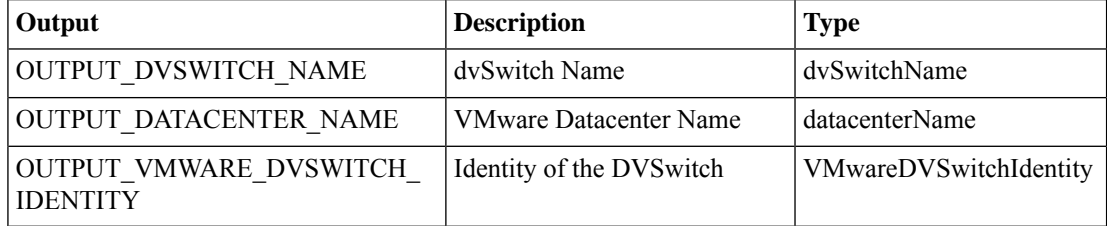

# <span id="page-38-0"></span>**Modify VMWare DVSwitch For System Network Resource Pool Traffic Setting**

**Summary Description Inputs**

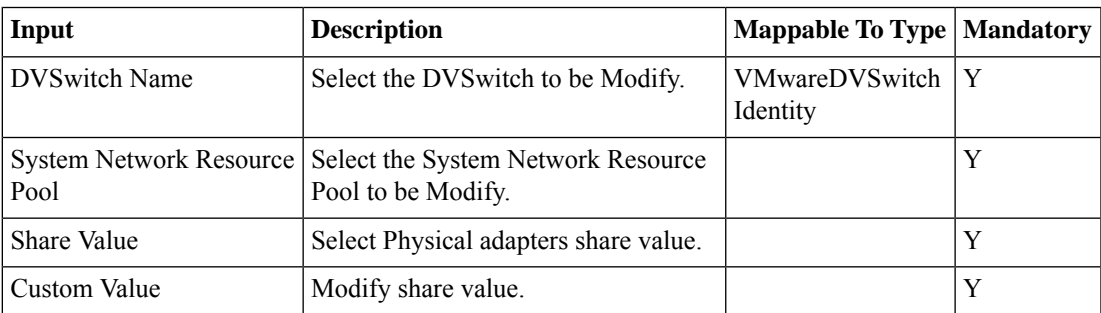

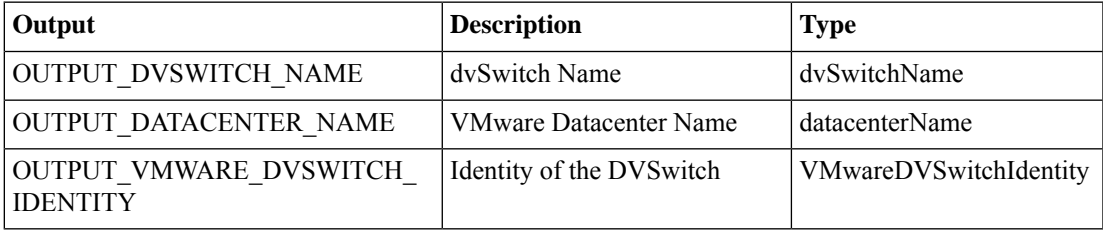

I

# <span id="page-39-0"></span>**Modify VMWare dv PortGroup**

### **Summary Description Inputs**

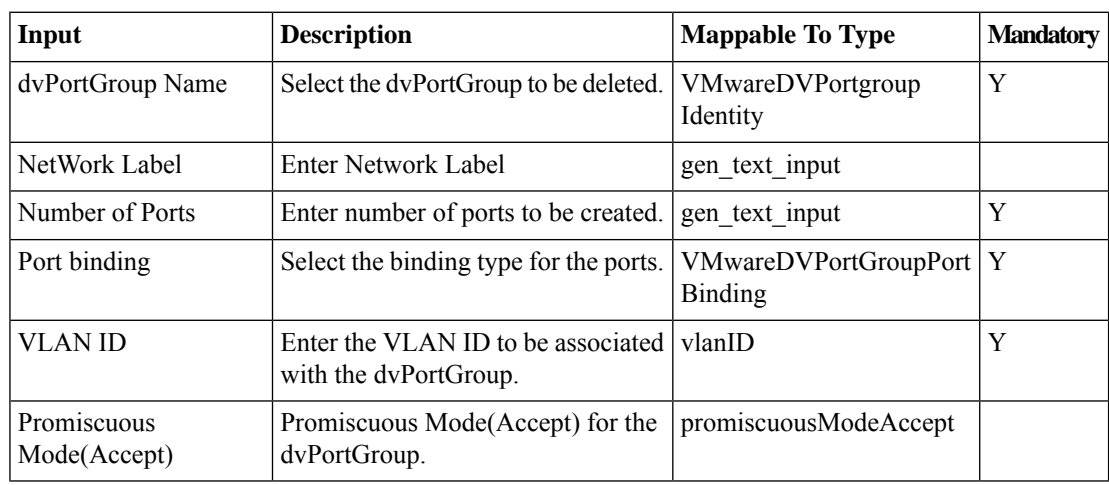

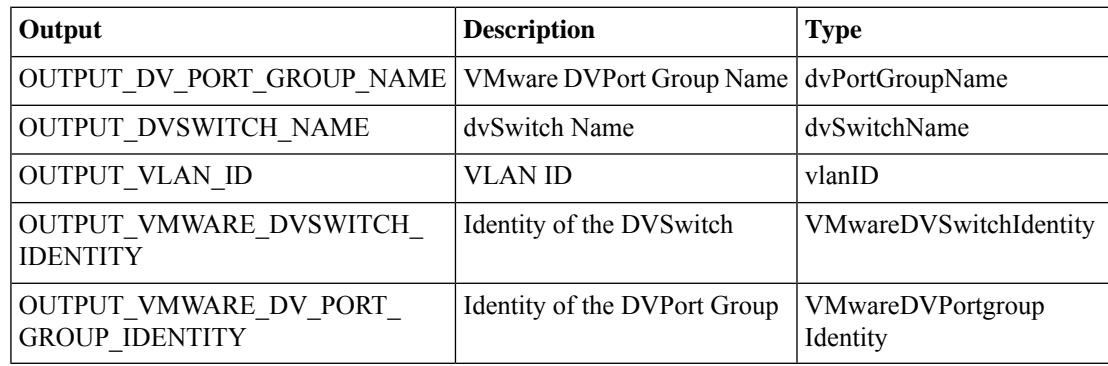

# <span id="page-40-0"></span>**Modify VMWare dvSwitch Teaming and Failover Settings**

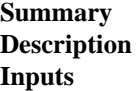

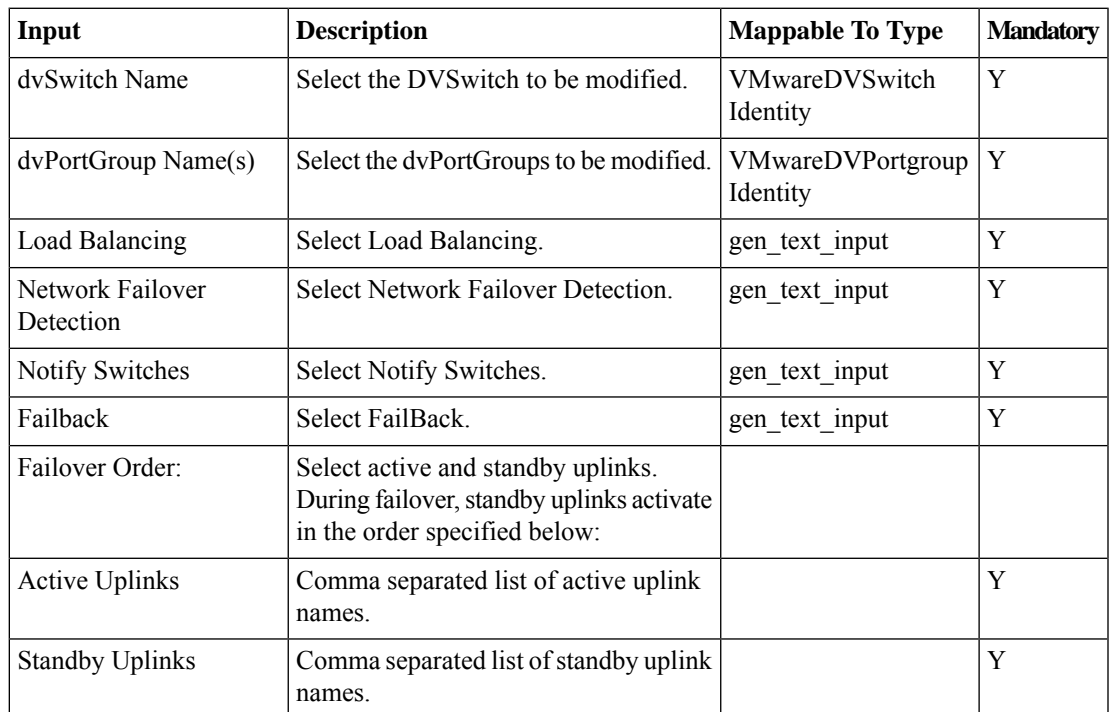

### **Outputs**

Ι

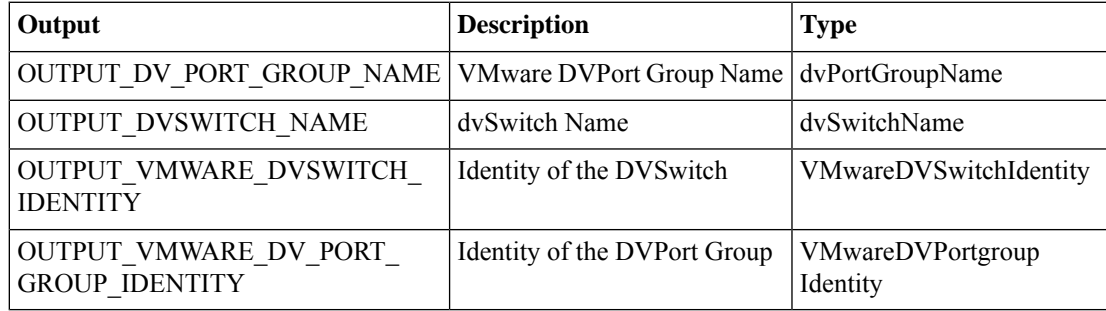

# <span id="page-41-0"></span>**Modify VMkernel Port Properties**

### **Summary**

Enables or disables vMotion on the VMkernel port.

### **Description**

This task enables or disables vMotion, management, and fault tolerance logging on the VMkernel port. **Inputs**

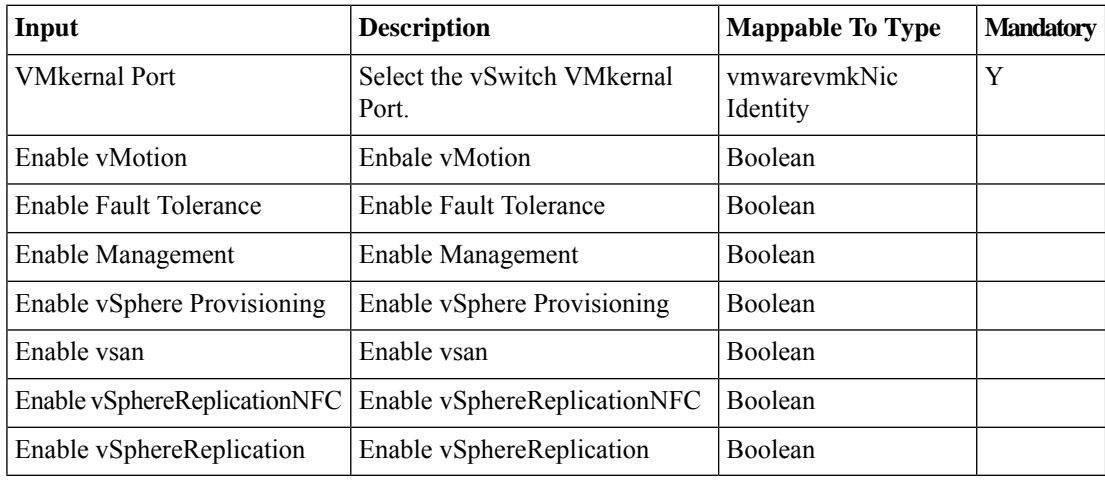

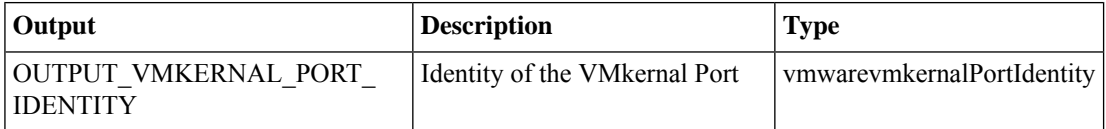

# <span id="page-42-0"></span>**Modify VMware PortGroup**

### **Summary**

Modifies a port group.

### **Description**

This task modifies a port group of a vSwitch.

### **Inputs**

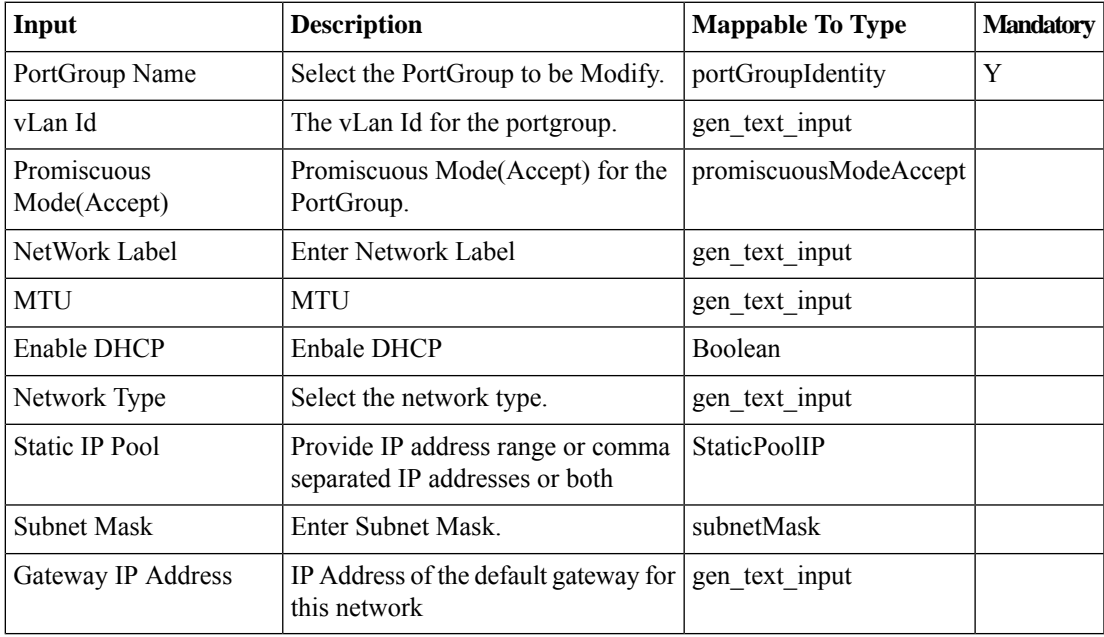

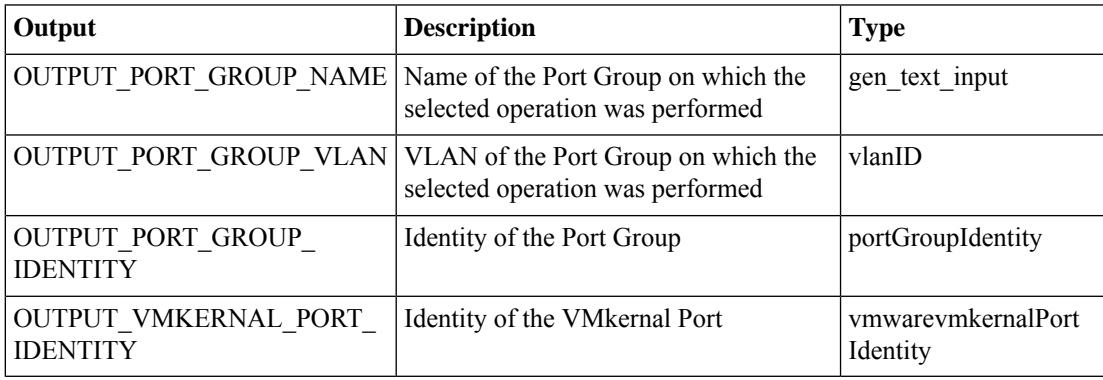

### <span id="page-43-0"></span>**Modify VMware VM Network**

### **Summary**

Changes the VM network adapter port group.

### **Description**

This task changes the VM network adapter port group. The destination port group can be either a virtual port group or a distributed virtual port group.

### **Inputs**

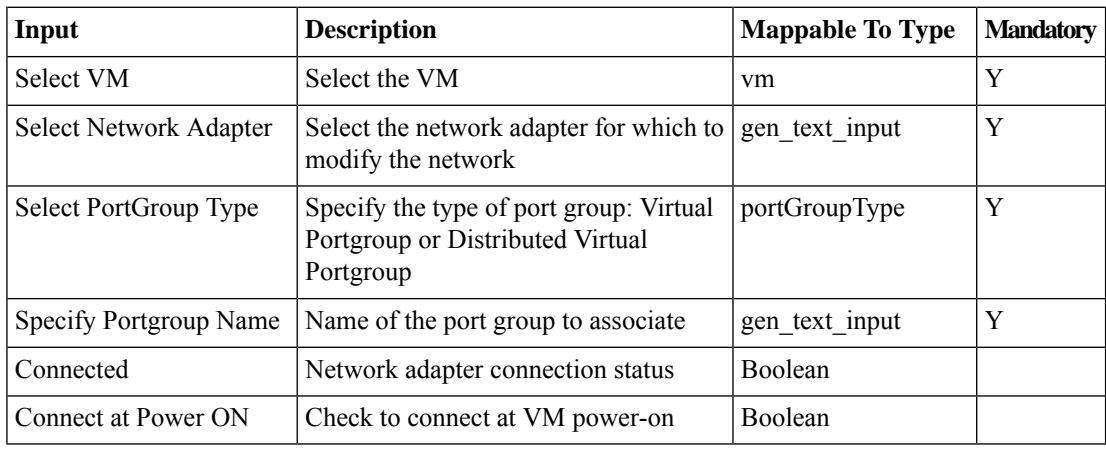

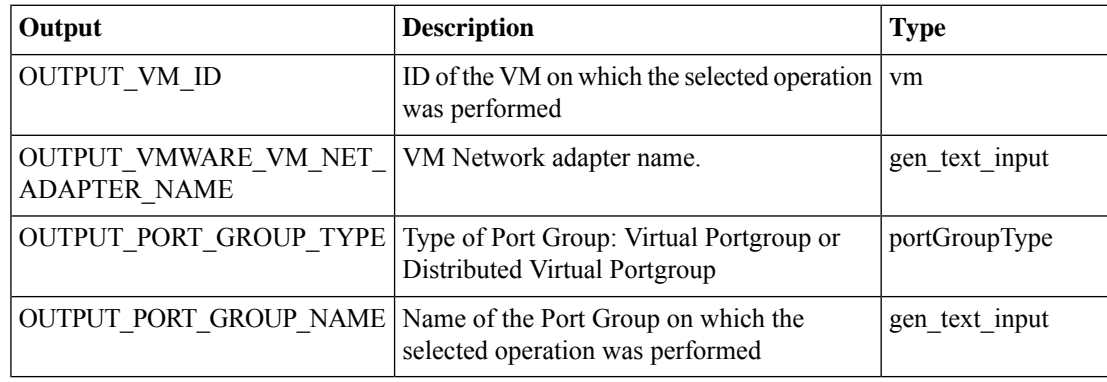

# <span id="page-44-0"></span>**Modify VMware vSwitch**

### **Summary**

Modifies the MTU size on a vSwitch.

### **Description**

This task modifies the MTU size for a vSwitch on the selected Host.

### **Inputs**

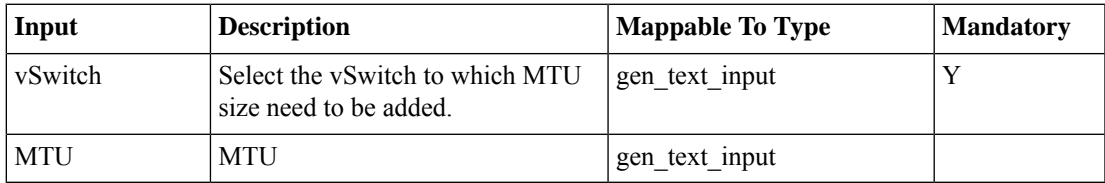

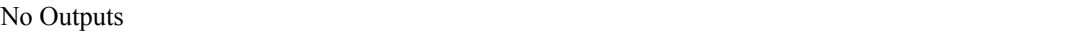

# <span id="page-45-0"></span>**Remove DV Port Group from Group**

### **Summary**

Unassigns a DV port group from an assigned UCS Director group.

### **Description**

This task unassigns a distributed virtual port group from an assigned UCS Director group.

### **Inputs**

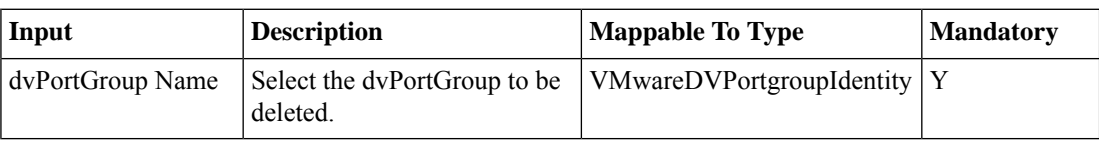

### **Outputs**

### <span id="page-46-0"></span>**Remove VMware Networking**

### **Summary**

Removes the Virtual Machine, VMKernel or Service Console VMware Network Connection types. **Description**

IThe tasks removes the Virtual Machine, VMKernel or Service Console VMware Connection types from a vSwitch present in a host.

### **Inputs**

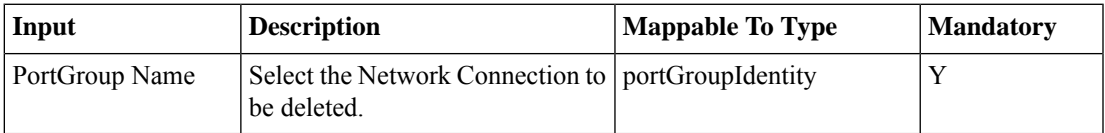

### **Outputs**

# <span id="page-47-0"></span>**Remove VMware Virtual Adapters**

### **Summary**

Removes virtual adapters for the host on a DvSwitch.

### **Description**

This task removes a virtual adapter for the host that is present on a DvSwitch.

### **Inputs**

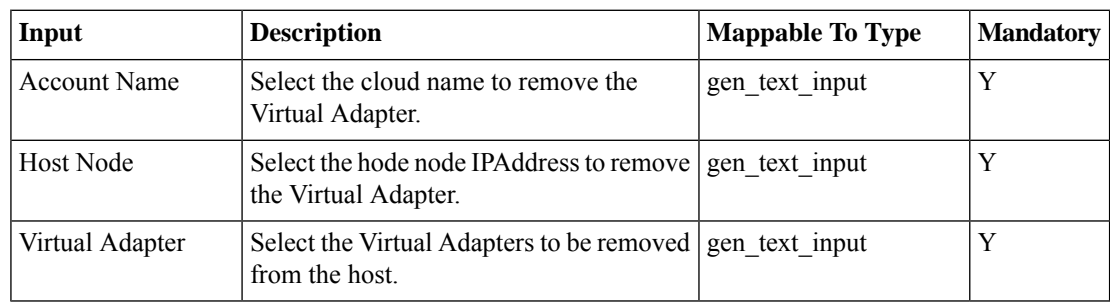

### **Outputs**

# <span id="page-48-0"></span>**UnAssign Port Group from User Group**

### **Summary**

Unassigns a port group from an assigned UCS Director group.

### **Description**

This task unassigns a port group from an assigned UCS Director group.

### **Inputs**

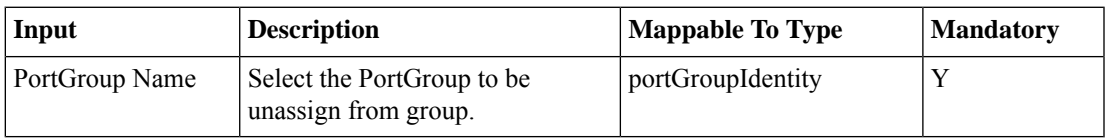

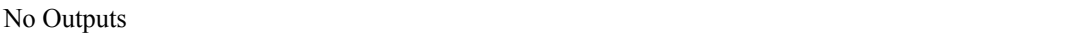

# <span id="page-49-0"></span>**UnAssociate PNICs from VMWare vSwitch**

#### **Summary**

Unassociates a host physical NICs from a vSwitch.

### **Description**

The task unassociates a host physical NICs from a vSwitch.

### **Inputs**

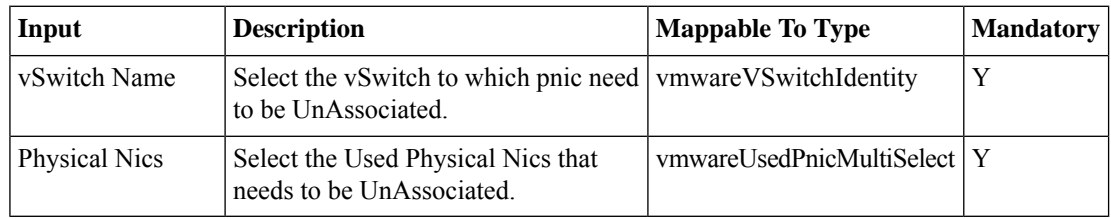

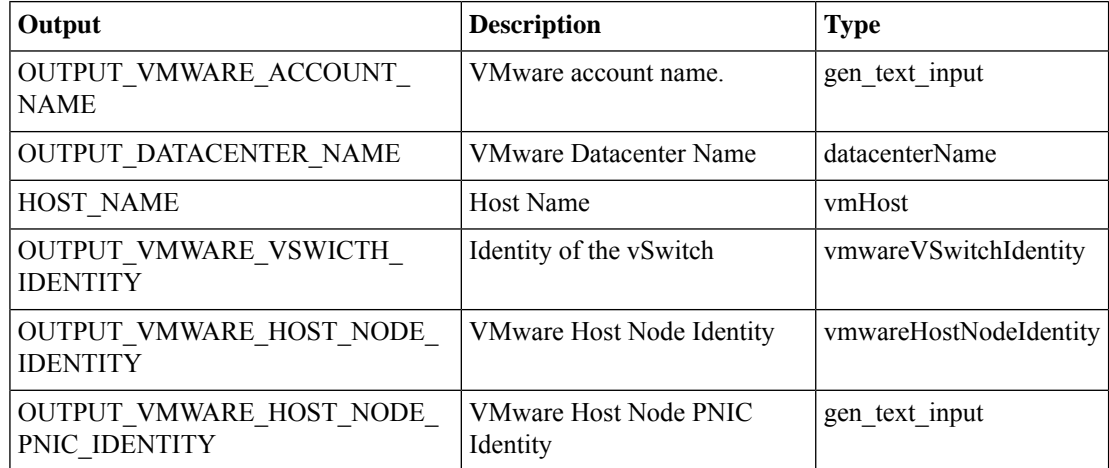

# <span id="page-50-0"></span>**Update Network Policy**

### **Summary**

Create a vmWare network policy.

### **Description**

This task creates a network policy in a vmWare network.

### **Inputs**

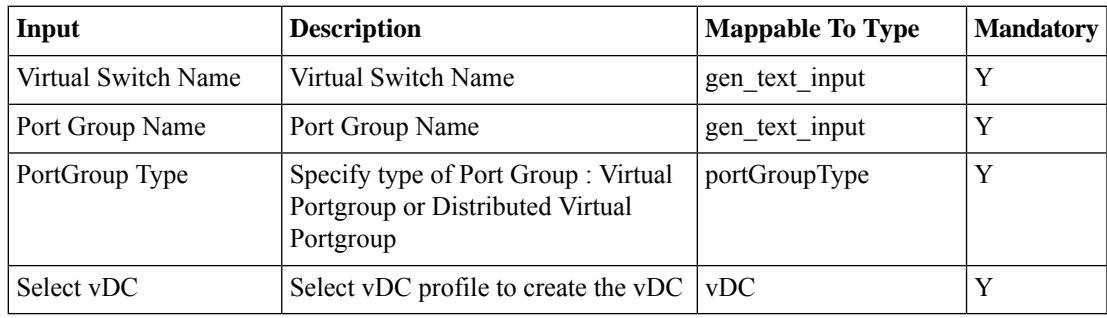

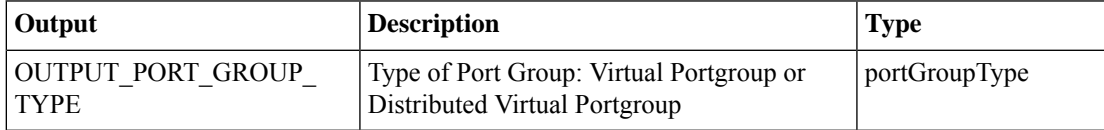

 $\mathbf I$